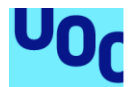

# Dystopia

**Josep Calabuig Font** Grau d'Enginyeria Informàtica TFG Videojocs

**Consultora: Gisela Vaquero Juanola Professor: Joan Arnedo Moreno**

03/01/2021

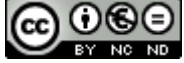

Aquesta obra està subjecta a una llicència de [Reconeixement-NoComercial-](http://creativecommons.org/licenses/by-nc-nd/3.0/es/)[SenseObraDerivada 3.0 Espanya de Creative](http://creativecommons.org/licenses/by-nc-nd/3.0/es/)  **[Commons](http://creativecommons.org/licenses/by-nc-nd/3.0/es/)** 

# **FITXA DEL TREBALL FINAL**

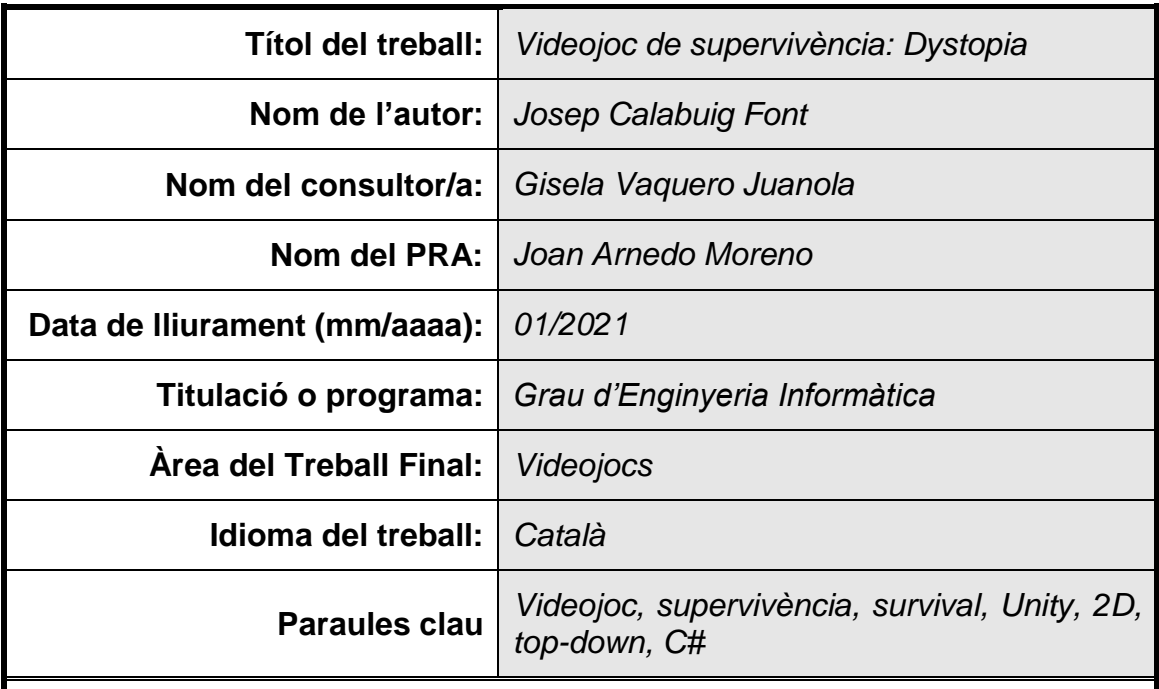

 **Resum del Treball (màxim 250 paraules):** *Amb la finalitat, context d'aplicació, metodologia, resultats i conclusions del treball*

El Treball Final de Grau (TFG) de la present memòria, descriu els processos de disseny, desenvolupament i test d'un videojoc per a plataforma PC/MAC, dins el gènere Survival i Randomized Sandbox, amb elements RogueLiKe i RPG.

La finalitat d'aquest TFG ha estat la d'experimentar amb una gran quantitat de sistemes habituals en els videojocs, així com descobrir i experimentar amb bona part de les etapes típiques que formen part de la creació d'un videojoc (planificació, conceptualització, programació, test, documentació, etc.).

Degut a la naturalesa del projecte i a les restriccions en temps d'aquest, algunes parts del procés de desenvolupament i comercialització d'un videojoc no s'han treballat tal com es faria en un projecte real (disseny gràfic, sons, música, comercialització, publicitat, localització, etc.).

S'ha primat més l'experimentació i desenvolupament de diferents sistemes, que no l'elaboració d'un producte final ben depurat i estèticament adequat.

El procés de creació del projecte a estat: Primerament, treball de conceptualització del vídeojoc, seguit d'una planificació. A continuació escollir el motor de desenvolupament i el llenguatge de programació més adequats, així com les eines d'edició de gràfics i so a utilitzar. Finalment, seguir un procés en bucle de disseny, programació, test i millora dels diferents sistemes i la seva integració entre ells.

El resultat és un videojoc que encara requereix molta depuració i ampliació per a poder-se publicar, però que m'ha permès una gran experimentació i aprenentatge. Tot aquest procés m'ha proporcionat una gran satisfacció i ganes de seguir evolucionant el videojoc en el futur.

# **Abstract (in English, 250 words or less):**

The Final Degree Project (FDP) of this dissertation describes the design, development and testing processes of a video game for the PC / MAC platform, within the Survival and Randomized Sandbox genre, with RogueLike and RPG elements.

The purpose of this FDP has been to experiment with a large number of common systems in video games, as well as discover and experiment with many of the typical stages that are part of the creation of a video game (planning, conceptualization, programming, testing, documentation, etc.).

Due to the project nature and the time constraints of itself, some parts of the process of developing and marketing a video game have not been worked as would be done in a real project (graphic design, sounds, music, marketing, advertising, language localization, etc.).

The experimentation and development of different systems has been given more priority than the elaboration of a well-refined and aesthetically appropriate final product.

The project creation process has been: Firstly, video game conceptualization work, followed by planning. Then choose the most appropriate development engine and programming language, as well as the graphics and sound editing tools to use. Finally, follow a looping process of design, programming, testing and improvement of the different systems and the integration between themselves.

The result is a video game that still requires a lot of debugging and expansion to be published, but it has allowed me to do a lot of experimentation and learning. This whole process has given me great satisfaction and a desire to continue evolving the video game in the future.

# Índex

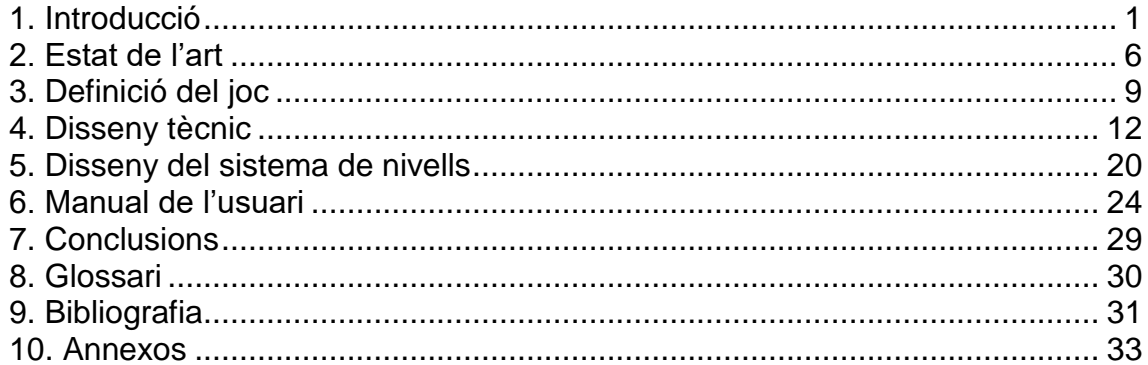

# Llista de figures

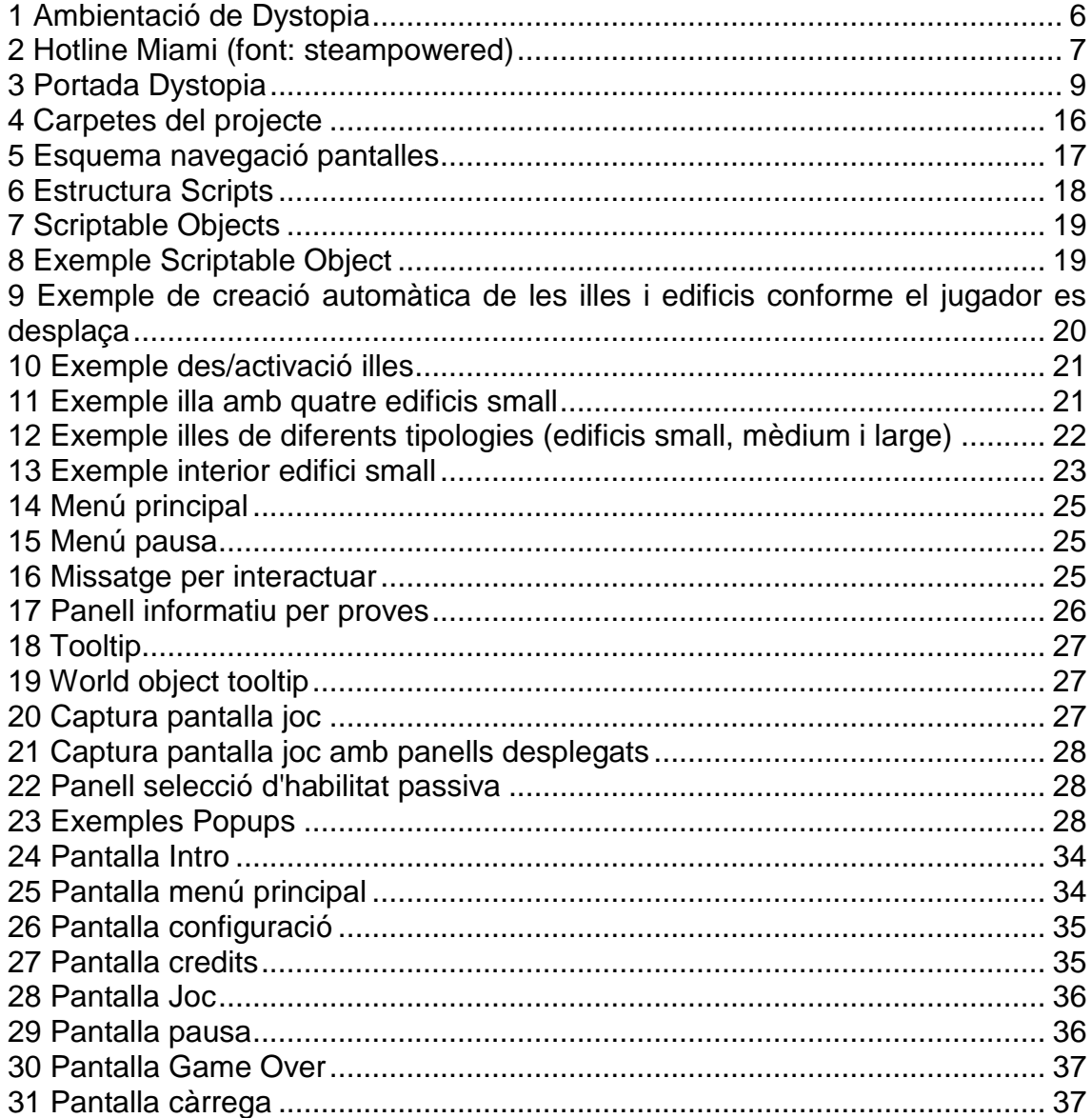

# <span id="page-6-0"></span>1. Introducció

# 1.1 Context i justificació del Treball

La industria de l'entreteniment en forma de vídeojocs ha evolucionat i ha crescut de forma molt important en els darrers anys. Així mateix, el futur d'aquesta indústria és encara més prometedor que mai, sobretot amb l'arribada massiva dels accessos a Internet de banda ampla a la majoria de les llars.

L'aparició dels eSports i la gran cobertura que es proporciona als vídeojocs en les diferents xarxes socials i canals de streaming no són més que una altra mostra que ens indica la importància que està agafant aquest sector.

És per això que avui en dia el desenvolupament de vídeojocs es pot considerar una bona sortida professional a tenir en compte, que a més a més, a Catalunya té una forta presència i reconeixement mundial.

Centrar el TFG en un projecte de desenvolupament d'un vídeojoc és un primer pas per començar a endinsar-se en aquesta indústria.

### 1.2 Objectius del Treball

Els objectius d'aquest TFG han estat:

- Descobrir, experimentar i aprendre sobre els diferents sistemes que componen un vídeojoc.
- Reproduir les fases de desenvolupament d'un vídeojoc.
- Aprendre a utilitzar un motor (*engine)* típic del sector (en aquest cas *Unity*).

### 1.3 Enfocament i mètode seguit

En el desenvolupament d'un vídeojoc habitualment hi treballarà un equip format per professionals de diferents disciplines (programadors, dissenyadors gràfics, animadors, músics, etc.), que permetran proporcionar gran valor a les diferents parts del producte final.

En aquest cas, al ser un projecte que cal abordar de forma individual i amb una important limitació en el temps, alguns dels aspectes del vídeojoc no s'han treballat tal com es faria en un projecte real, centrant la gran part dels esforços en la part de programació dels diferents sistemes que componen el producte final.

Així mateix, és habitual en la indústria, especialment en projectes grans, la creació de *frameworks* a mida que permeten millorar molt el rendiment del producte final. En aquest cas, també s'ha d'optar per l'opció tècnicament més assequible, és a dir, l'ús d'un motor ja existent al mercat que ens serveixi de base del vídeojoc (en aquest cas el motor *Unity*).

Tenint en compte els objectius que es volen assolir amb aquest TFG, a nivell estratègic s'ha optat per al desenvolupament de sons i gràfics molt senzills (i en algun cas l'ús de recursos gratuïts). Això ha permès més temps de dedicació al desenvolupament i testejat dels sistemes a implementar, però a canvi d'un aspecte visual i sonor molt fluix.

El desenvolupament en llenguatge C#, del qual ja es tenia un bon coneixement previ, ha permès centrar-se més en aprendre l'ús del motor *Unity*, així com en el disseny i solució dels diferents sistemes que componen el vídeojoc.

### 1.4 Planificació del Treball

Seguint el calendari de les entregues de les PAC i entrega final del projecte, s'ha seguit la següent planificació de tasques i objectius:

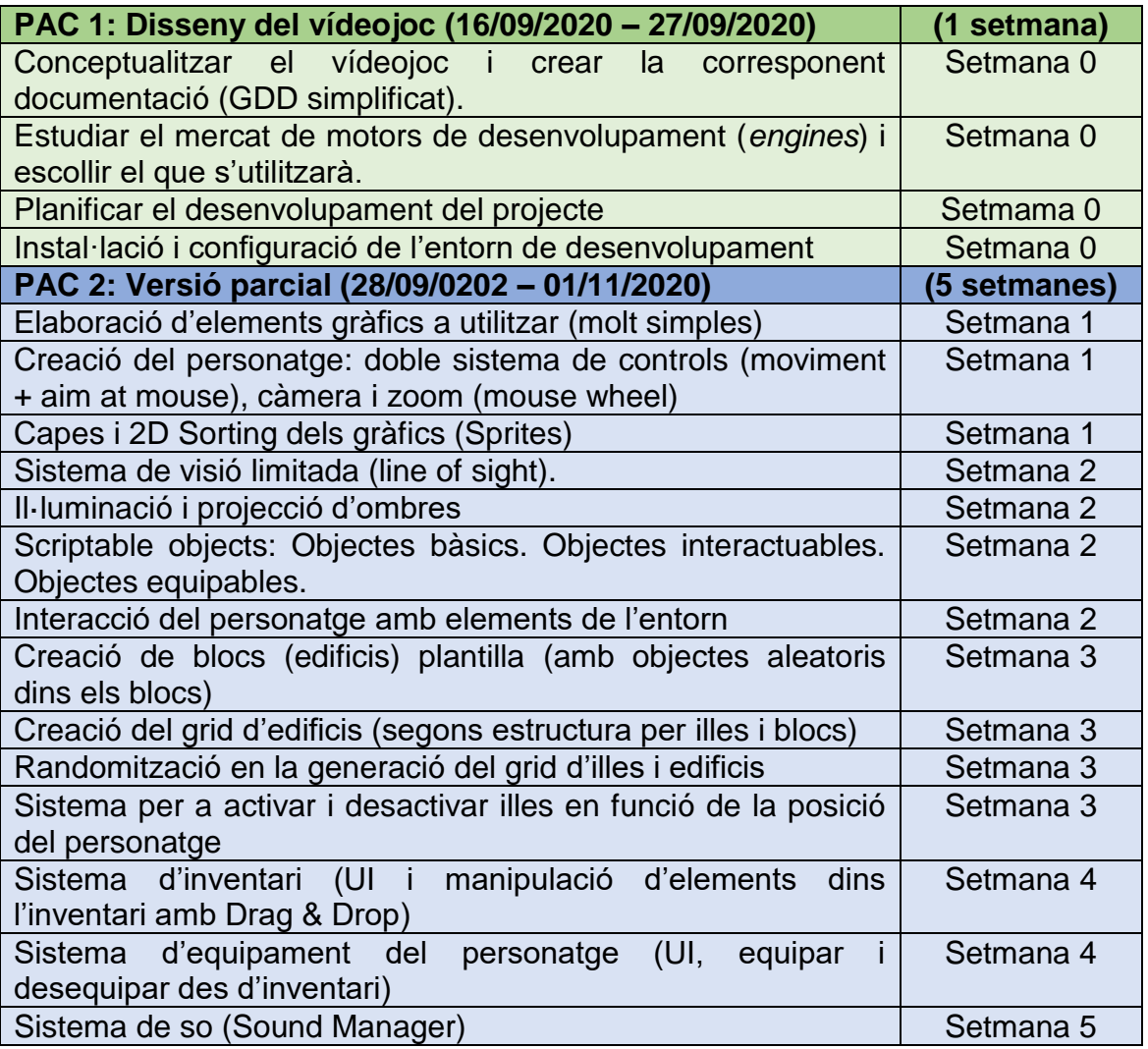

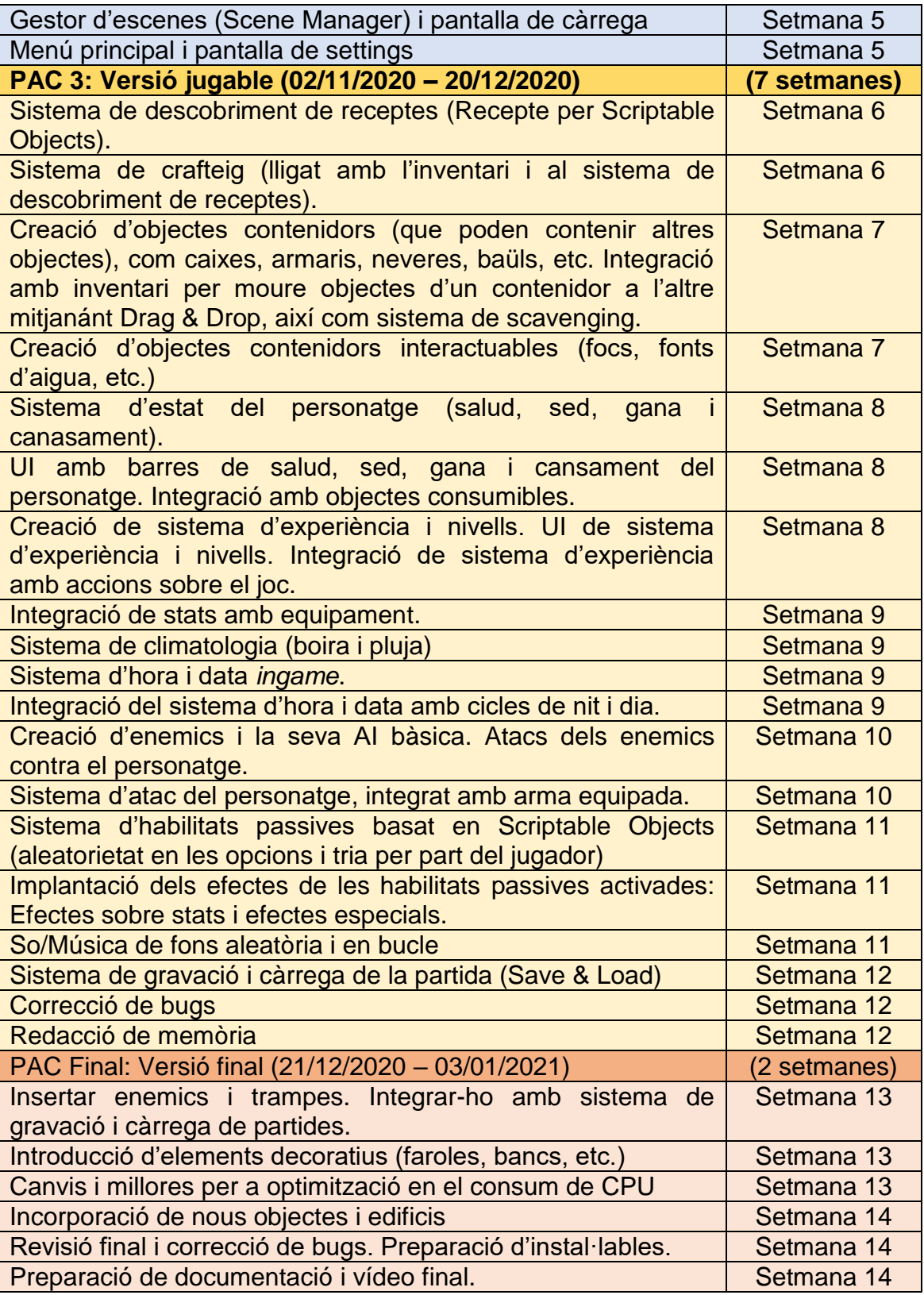

# Funcionalitats a implementar en el futur:

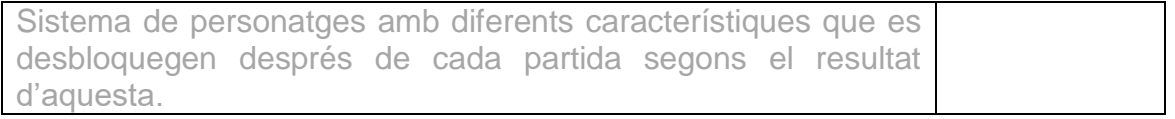

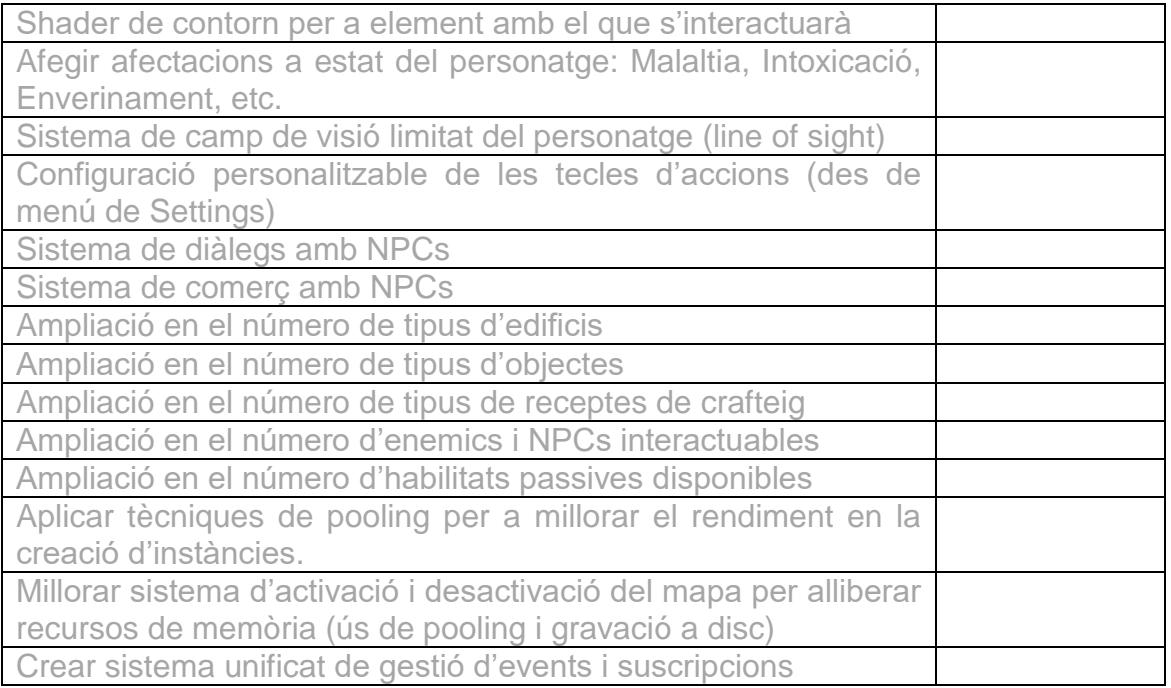

No s'han utilitzat de recursos externs, més enllà de l'ús d'algun asset per millorar els texts a mostrar. S'han utilitzat fonts estàndard que ja venen amb *Unity*, així com els sons i les imatges són de creació pròpia i en alguns casos obtingudes de plataformes de recursos gratuïts.

Pràcticament la totalitat de la dedicació del projecte ha estat en tasques de programació i testejat, aproximadament entre 12 i 13 setmanes.

Al tractar-se d'un projecte amb un calendari molt just (segons disponibilitat de dedicació), s'ha minimitzat el número d'hores dedicades a continguts visuals (imatges i fonts) i sonors (so/música de fons i sons d'efectes). Per a la cerca o creació dels gràfics i sons, juntament amb la generació de la documentació del projecte, s'hi dediquen entre 1 i 2 setmanes.

### 1.5 Breu sumari de productes obtinguts

Durant la planificació i desenvolupament del projecte s'han obtingut els següents productes:

- Memòria del TFG
- Binari executable per a plataforma PC Windows. Disponible a respositori GitHub:

<https://github.com/kalabuig/DystopiaBuilds>

- Codi font del projecte, així com els recursos audiovisuals que el componen. Disponible a repositori GitHub:

<https://github.com/kalabuig/dystopia>

- Vídeo de presentació del joc i les seves funcionalitats (PAC2)
- Vídeo de presentació de producte final (PAC Final)
- Manual d'usuari (inclòs en la memòria del TFG)

### 1.6 Breu descripció dels altres capítols de la memòria

### **2. Estat de l'art**

Es proporciona un marc de referència respecte als recursos audiovisuals utilitzats en el vídeojoc i el tipus d'ambientació esperada. Així mateix es situa el vídeojoc en els diferents gèneres del que formaria part i s'indica i justifica el motor de desenvolupament escollit.

#### **3. Definició del joc**

Es contextualitza el vídeojoc, mostrant des de la seva idea general i la seva trama principal, fins a aspectes com els objectius d'aquest i les diferents interaccions del jugador amb el vídeojoc.

#### **4. Disseny tècnic**

Es proporciona informació sobre l'entorn de desenvolupament utilitzat, indicant les eines emprades, així com els recursos de creació pròpia i externs que s'utilitzen en el vídeojoc.

S'indica i es justifica l'arquitectura tècnica de desenvolupament escollida i es detalla breument l'estructura de components desenvolupats (pantalles, escenes, scripts, etc.).

#### **5. Disseny del sistema de nivells**

S'explica el funcionament bàsic del sistema de nivells, que en aquest cas és únic i es genera de forma automàtica i aleatòria.

#### **6. Manual de l'usuari**

Document amb els requeriments i instruccions bàsiques per a què l'usuari pugui jugar correctament el vídeojoc.

#### **7. Conclusions**

Reculls de les conclusions extretes del desenvolupament del projecte

### **8. Glossari**

Glossari de termes

#### **9. Bibliografia**

Bibliografia de recursos formatius utilitzats

# <span id="page-11-0"></span>2. Estat de l'art

### 2.1 Art

Degut a les limitacions de temps per al desenvolupament del projecte i a la quantitat de sistema a desenvolupar i integrar, s'ha minimitzat tot el contingut audiovisual als mínims (més propi d'un prototipus que d'un vídeojoc acabat).

Els elements s'han dissenyat de forma molt minimalista, amb el disseny just per a veure de quin objecte o personatge es tracta.

L'entorn es presenta en un ambient fosc i decadent. La il·luminació és mínima i té un paper important, especialment pel què fa a la poca visibilitat dels elements, les ombres i les projeccions d'aquestes. En aquest sentit la il·luminació que genera el personatge és clau.

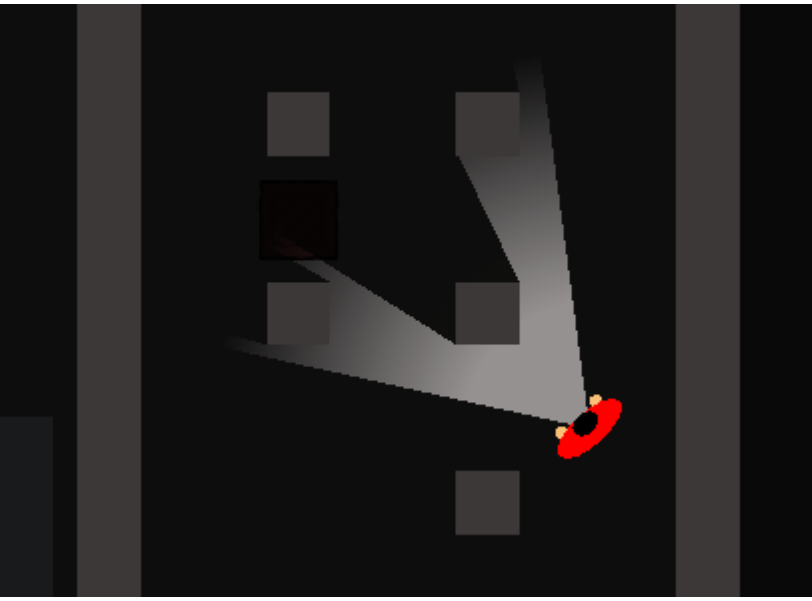

**1 Ambientació de Dystopia**

<span id="page-11-1"></span>El so de fons s'ha escollit tenint en compte aquest estil decadent, quasi de terror, que encaixa correctament amb la baixa il·luminació i l'ús de les ombres.

### 2.2 Gèneres del vídeojoc

El vídeojoc desenvolupat és fonamentalment un *Survival* en format *Sandbox* de generació aleatòria, gènere que ha tingut molta acceptació en els darrers anys i del qual podem trobar molts exemples.

El vídeojoc es planteja també amb certs elements típics dels RPG i dels *RogueLike* (a banda de la generació aleatòria del món en cada partida), com el *Permadeath* (tot i que en aquest cas es proporciona un sistema de gravació i

càrrega de la partida que l'usuari pot utilitzar de forma manual, sense autoguardats).

El vídeojoc incorpora també elements típics com són un sistema de descobriment de receptes, un sistema de *crafteig* de les receptes descobertes, un mapa "infinit" on buscar recursos i un sistema de calendari i horari *ingame* amb cicles de nit i dia, així com canvis meteorològics.

Així doncs, a mode resum es pot indicar que el vídeojoc incorporarà elements dels gèneres:

**Survival**: Cal obtenir recursos (que es poden equipar, consumir o utilitzar per a crear nous elements) i controlar els nivells de sed, gana, cansament, salut i bateries, així com evitar malalties, infeccions, intoxicacions, etc.

**Roguelike** (*permadeath*): Quan el jugador "mor", la partida s'acaba.

**Randomized Sandbox / Open World**: Es genera una ciutat presó semialeatòria on el jugador s'hi pot moure amb llibertat. Tot i que l'objectiu final és escapar de la presó, no es presenta el joc com un sistema lineal per aconseguir-ho, sinó que les seves dinàmiques es centren més en la part d'exploració i supervivència. Es planteja que existeixin diferents vies per arribar a escapar de la presó.

**RPG**: Incorporen alguns elements RPG, tals com les estadístiques del personatge, l'equipació que afecta a aquestes estadístiques, un sistema d'experiència i nivells, habilitats passives que el personatge pot aprendre al pujar de nivell, etc.

Un bon exemple de vídeojoc amb elements funcionals similars és "Don't Starve" de l'empresa Klei Entertainment. Altres exemples podrien ser "The Long Dark" del desenvolupador Hinterland Studio o en menor mesura "Metro Exodus" de l'estudi 4A Games. Per als nivells del personatge i les habilitats passives a escollir, s'utilitza un sistema similar al de "Nuclear Throne" del desenvolupador Vlambeer.

En aquest cas es presenta el vídeojoc en perspectiva *Top-Down 2D* (vista des de dalt), sense sensació de profunditat 3D. Aquesta perspectiva no és molt habitual en la indústria, però tenim un bon exemple en el vídeojoc "Hotline Miami" de l'empresa Dennaton Games.

<span id="page-12-0"></span>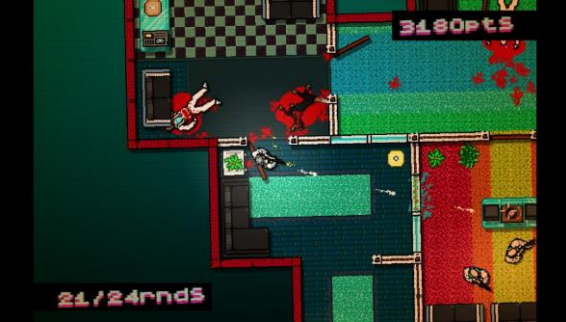

**2 Hotline Miami (font: steampowered)**

#### 2.3 Plataformes de desenvolupament

Al tractar-se d'un desenvolupament realitzat per una única persona i al poc temps disponible per a la realització del projecte, es considera necessari l'ús d'un motor de desenvolupament de videojocs (*engine*) amb el qual ja es tingui experiència o que tingui una corba d'aprenentatge que en faciliti el ràpid desenvolupament del vídeojoc.

Es descarten els *engines* no gratuïts, deixant només a la llista de possibles *engines* aquells que són open source o d'ús gratuït (o que a la pràctica ho són). Es tenen en compte només *engines* multiplataforma que no impliquin despeses addicionals per a compilar a aquestes plataformes, així com que estiguin pensats per desenvolupar vídeojocs en 2D (o tant 3D com 2D).

Es descarten per tant *engines* molt coneguts com són Cry Engine (de pagament), Construct 3 (de pagament), GameMaker Studio 2 (de pagament per a plataformes mòbils), Unreal Engine (corba d'aprenentage poc adequada), Cocos2D (zero experiència en la plataforma), entre d'altres.

Finalment queden dos possibles candidats que reuneixen tots els requisits, Godot i Unity. En ambdós casos es disposa de certa experiència amb els *engines*, són d'ús gratuït (en el cas de Unity mentre els ingressos anuals com a desenvolupadors no superin els 100k USD) i tenen corbes d'aprenentatge molt correctes.

L'ús de nodes i escenes de Godot, així com que sigui Open Source, fan de Godot un *engine* molt atractiu i fàcil d'utilitzar. Per contra, la gran quantitat d'informació i tutorials disponibles per a Unity tenen molt de pes per a triar-lo com a plataforma de desenvolupament. En l'apartat tècnic, no es requerirà un *engine* que exprimeixi el rendiment del vídeojoc, però sí que caldrà tenir en compte que es vol desenvolupar un joc de tipus món obert, en aquest sentit, Unity proporciona millors solucions per a la seva fàcil implementació.

Així mateix, a diferència del motor Godot, podem trobar al mercat un bon número de vídeojocs de supervivència de món obert desenvolupats amb Unity, com són per exemple Subnautica, Raft, Rust, 7 days to die, Eco Survival, Oxygen not included, etc.

Tenint en compte tot això, s'escull desenvolupar el vídeojoc amb **Unity**.

# <span id="page-14-0"></span>3. Definició del joc

# 3.1Idea del Joc

### Breu descripció del joc

El jugador encarna un personatge (humà) ingressat en una ciutat-presó, que haurà de buscar-se la vida per **sobreviure**, així com buscar un camí per **escapar** d'aquesta presó.

Per sobreviure haurà de cercar i recol·lectar recursos (**scavenging**), així com crear/elaborar (**crafting**) nous utensilis a través d'aquests recursos. Així mateix, haurà d'evitar o enfrontar-se a perills en forma d'enemics, trampes, malalties, infeccions, etc.

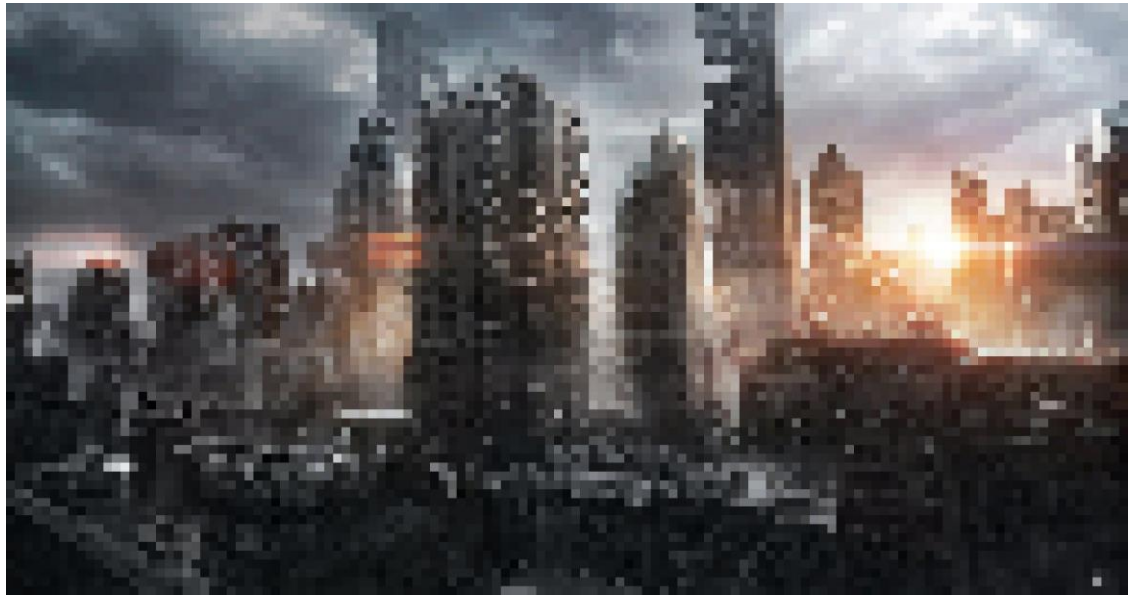

**3 Portada Dystopia**

<span id="page-14-1"></span>La cerca de recursos necessaris per sobreviure i progressar en l'escapada de la presó, implicarà riscos que el jugador haurà de valorar i actuar en conseqüència. La capacitat limitada de l'**inventari** implicarà prendre decisions sobre quins recursos conservar i quins abandonar.

### Tipus d'interacció joc-jugador

Es presenta el joc en perspectiva **Top-Down 2D**, similar a la utilitzada en el joc "Hotline Miami" de l'empresa Dennaton Games.

El jugador mou el personatge mitjançant el teclat i el ratolí. Amb el ratolí indica la direcció cap on mira el jugador, mentre que amb el teclat indica el moviment del personatge (el vídeojoc permet dos modes de control del personatge intercanviables entre sí).

Amb els botons del ratolí el jugador pot realitzar algunes accions com per exemple atacar o moure recursos entre inventaris. També amb el teclat pot interactuar amb elements del món.

El joc disposa de sistema d'estat del personatge (salut, sed, gana, cansament, bateries, nivell, experiència, etc.), sistema d'inventari, sistema de descobriment de receptes, sistema d'elaboració basat en les receptes descobertes (crafting), sistema d'equipament amb afectació a les estadístiques, sistema d'habilitats passives (desbloquejables), interacció amb elements del món (focs, fonts d'aigua, contenidors d'objectes, etc.), cicles de nit i dia, canvis meteorològics, etc.

A diferència d'altres jocs de supervivència, no es proporciona elements de construcció de campament base o estructures especials d'elaboració (crafting) necessàries per a crear equipament. El personatge només disposa del què pugui portar al seu inventari (que serà molt limitat) i de les poques coses que pugui elaborar.

Tampoc s'ha creat una barra d'accés ràpid a objectes de l'inventari (si es volen utilitzar caldrà obrir l'inventari i seleccionar l'acció a realitzar amb l'objecte).

#### Plataforma de destí

Al no tractar-se d'un projecte comercial, el projecte es compila només com una aplicació **d'escriptori Windows (PC)**. Tot i així, s'ha tingut en compte conceptes de disseny que puguin ajudar en el futur a adaptar el joc a altres plataformes (consoles, mòbils, etc.).

#### 3.2Conceptualització

#### Història, ambientació i/o trama

En un futur distòpic, gran part del món és controlat per les grans corporacions mitjançant règims autoritaris que es desfan de qualsevol persona o organització que vagi en contra dels seus interessos.

Ja fa anys que les presons són insuficients i massa cares de mantenir. Aquestes s'han substituït per grans àrees de ciutats ja despoblades, contaminades i en semi-ruines, on hi abandonen a la seva sort tots aquells que haurien d'ingressar a presó per condemna perpètua.

Ets un dels desafortunats que és ingressat en una d'aquestes **ciutat-presó** gegants, on hauràs de buscar-te la vida per sobreviure i en el millor dels casos escapar-ne.

La cerca d'aigua potable, aliments i una font de llum seran només l'inici d'una aventura on les decisions preses marcaran la teva supervivència i amb sort també la teva llibertat.

#### Definició dels personatges / elements

Es disposa un personatge inicial amb una sèrie de característiques i amb un sistema de nivells i habilitats passives que s'anirà ampliant conforme obtingui experiència.

Hi haurà bèsties i personatges no jugadors (NPC) de diferents tipus, molts d'ells hostils.

La ciutat-presó, s'implementa mitjançant una divisió en illes. Aquestes illes es divideixen en diferents tipus de blocs. Les illes s'activen o desactiven en funció de la posició del personatge, per tal d'alliberar dels recursos innecessaris al processador i memòria de l'equip on s'executa el joc.

#### Interacció entre els actors del joc

Hi haurà bèsties i NPCs hostils que caldrà evitar o lluitar-hi.

El jugador passarà bona part de la partida cercant recursos, que estaran distribuïts de forma aleatòria per les diferents ubicacions de la ciutat (segons el tipus de zona hi ha haurà més possibilitats de trobar certs tipus de recursos, per exemple, en un antic supermercat o en una granja improvisada serà fàcil trobar aliments, mentre que en un antic taller trobarem més fàcilment eines).

#### Objectius plantejats al jugador

L'objectiu principal és sobreviure i escapar de la ciutat-presó. Caldrà cercar recursos i elaborar elements que millorin les possibilitats de supervivència i d'escapada.

# <span id="page-17-0"></span>4. Disseny tècnic

### 4.1 Entorn de desenvolupament i requeriments tècnics pel desenvolupament

L'entorn de desenvolupament l'han composat diferents aplicacions i eines web, que s'han executat des d'un equip portàtil amb sistema operatiu Windows 10 Professional de 64 bits.

El motor Unity, així com l'editor de codi Visual Studio Code han estat les eines més utilitzades. En aquest cas Unity és el programari amb més requisits tècnics i per tant s'agafa com a base dels requeriments tècnics mínims per a l'entorn de desenvolupament.

Segons la documentació oficial de Unity (\*), versió 2020.1, els requeriments tècnics mínims recomanats per a l'equip de desenvolupament són:

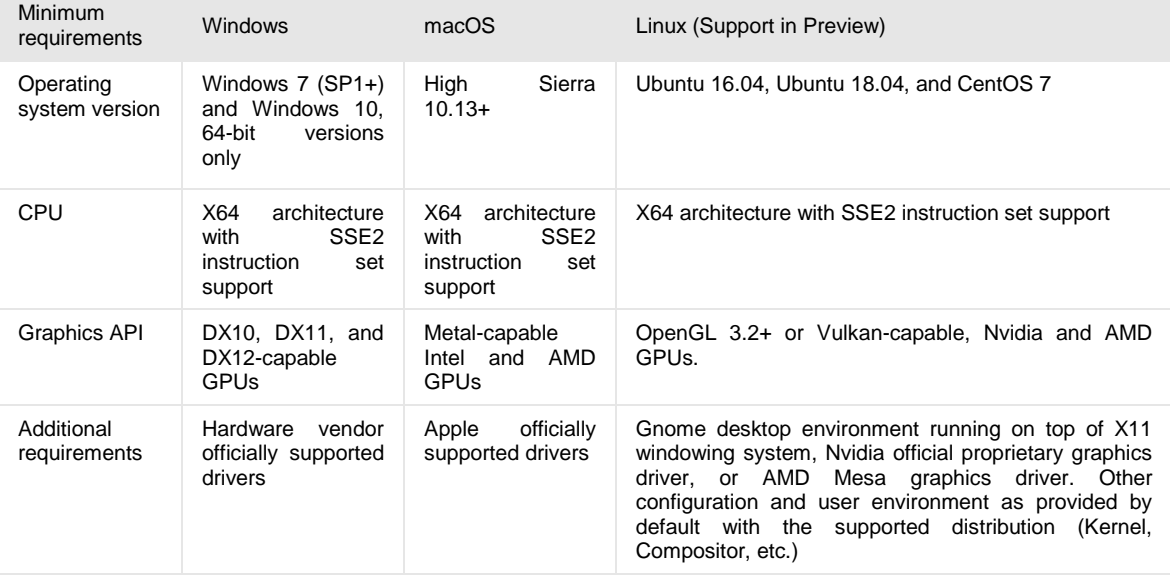

(\*): Unity - [Manual: System requirements for Unity 2020.1 \(Unity.com\)](https://docs.unity3d.com/2020.1/Documentation/Manual/system-requirements.html)

Cal tenir en compte que, tal i com ja s'avisa en la documentació oficial de Unity, el rendiment i qualitat del renderitzat pot variar en funció de la complexitat del projecte.

4.2 Eines de desenvolupament

El motor utilitzat en el desenvolupament del vídeojoc ha estat el programari **Unity**, versió 2020.1.6f1 de 64 bits.

Juntament amb el motor *Unity*, s'ha instal·lat l'aplicació de gestió de projectes i instal·lacions **Unity Hub**, versió 2.4.2.

Per a l'edicio de codi en llenguatge C# s'ha emprat el programari **Visual Studio Code** de Microsoft, en la seva darrera versió (actualment la 1.52.1).

Per a l'integració amb l'entorn GitHub s'ha utilitzat l'eina **GitHub Desktop**, versió 2.6.1.

Per a la gravació de sons s'ha fet ús de l'eina d'escriptori **Audacity**, versió 2.4.2.

Per a l'edició de gràfics s'ha utilitzat l'aplicació web gratuïta **Piskel** [\(https://www.piskelapp.com/\)](https://www.piskelapp.com/).

Per a escollir la paleta de colors s'ha emprat l'eina web gratuïta **Paletton** [\(https://paletton.com/\)](https://paletton.com/).

Per a la imatge de fons dels crèdits s'ha emprat una funcionalitat de pixelació de la web gratuïta **OnLinePNGTools** [\(https://onlinepngtools.com/pixelate-png\)](https://onlinepngtools.com/pixelate-png).

Per a la gravació del vídeo de presentació del producte final s'ha utilitzat el programari **OBS Studio**, així com el programa **Foto** de l'App de Microsoft per a l'edició d'aquest.

4.3 Recursos externs emprats

Paquets/Assets Unity:

Dins el projecte de Unity s'han instal·lat i utilitzat els següents paquets/assets:

**2D Sprite**: Paquet per a l'edició de propietats de sprites, tals com el pivot, contorn, etc.

**TextMesh Pro**: Paquet per a instanciar objectes de text amb més funcionalitats que els objectes de text bàsics que venen amb *Unity*.

**Universal Render Pipeline (URP)**: Pipeline per al renderitzat dels gràfics que ens permet treballar amb il·luminació i ombres en 2D.

**Visual Studio Code Editor**: Integració amb l'editor lleuger Microsoft Visual Studio Code per a l'edició del codi.

Extensions Visual Studio Code:

S'han ampliat les funcionalitats de l'editor de codi Visual Studio Code mitjançant les següents extensions:

**C#** (ms-dotnettools.csharp)

**Debugger for Unity** (unity.uity-debug)

**Unity Code Snippets** (kleber-swf.uity-code-snippets)

**Unity Tools** (tobiah-unity-tools)

Recursos gràfics externs:

Alguns gràfics s'han extret de la web gratuïta [\(https://thenounproject.com/\)](https://thenounproject.com/). Concretament s'han emprat els recursos següents:

<https://thenounproject.com/search/?q=hungry&i=2815424> de Jeong Min, sota llicència Creative Commons CCBY.

<https://thenounproject.com/search/?q=health&i=2553945> de Guilherme Furtado, sota llicència Creative Commons CCBY.

<https://thenounproject.com/search/?q=water&i=3550885> de Gregor Cresnar, sota llicència Creative Commons CCBY.

<https://thenounproject.com/search/?q=zzz&i=1594499> de Jae Deasigner, sota llicència Creative Commons CCBY.

<https://thenounproject.com/term/pieces/969248/> de Ralf Schmitzer, sota llicència Creative Commons CCBY.

Alguns gràfics s'han extret de la web gratuïta [\(https://www.kenney.nl/\)](https://www.kenney.nl/). Concretament s'han emprat recursos dels paquets (tots ells sota llicència Creative Commons CC0 1.0 Universal):

<https://www.kenney.nl/assets/generic-items> <https://www.kenney.nl/assets/ui-pack-rpg-expansion> <https://www.kenney.nl/assets/scribble-platformer> <https://www.kenney.nl/assets/game-icons>

Recursos àudio externs:

La música / so de fons s'ha obtingut de recursos gratuïts de la web FreeSound [\(https://freesound.org/\)](https://freesound.org/). Concretament s'han emprat els recursos següents:

[https://freesound.org/people/Zat\\_Dude/sounds/402439/](https://freesound.org/people/Zat_Dude/sounds/402439/) de Zat\_Dude, sota llicència Create Commons CC0 1.0 License (Universal Public Domain Dedication).

<https://freesound.org/people/Speedenza/sounds/264900/> de Speedenza, sota llicència Creative Commons CCBY-NC (Attribution Noncommercial) 3.0.

<https://freesound.org/people/TheDweebMan/sounds/277193/> de TheDweebMan, sota llicència Creative Commons CCBY 3.0 (Attribution 3.0).

# [https://freesound.org/people/Philip\\_Daniels/sounds/530166/](https://freesound.org/people/Philip_Daniels/sounds/530166/) de Philip\_Daniels, sota llicència Creative Commons CCBY 3.0 (Attribution 3.0).

#### 4.4 Recursos emprats de creació pròpia

Tots els sons (a excepció del so/música de fons) són de creació pròpia, mitjançant el programari de gravació Audacity.

Una part dels gràfics s'han creat utilitzant l'eina web gratuïta Piskel. D'altres s'han generat com a formes simples basades en un sprite tintat d'un únic píxel blanc.

4.5 Arquitectura de desenvolupament i components del vídeojoc

Arquitectura de desenvolupament

*Unity* permet treballar fonamentalment amb dos arquitectures:

- Arquitectura per components i objectes *MonoBehaviour*
- Arquitectura **ECS** (*Entity Component System*) , que formam part de DOTS (*Data Oriented Technology Stack*), la qual inclou el sistema de tasques en C# i el *Burst Compiler*.

L'arquitectura per components i objectes *MonoBehaviour* és la que tradicionalment hem trobat a *Unity*, amb molts anys d'ús, així com molt més senzilla d'implementar i amb molts exemples i documentació.

L'arquitectura ECS és una nova manera de codificar a *Unity* que separa les dades (Component) del comportament (System) i de la instanciació de l'entitat. Proporciona un rendiment molt més alt que l'anterior sistema.

Al tractar-se d'un projecte petit en 2D i disposar de poca experiència en l'entorn *Unity*, s'ha optat per utilitzar el sistema tradicional per components i objectes *MonoBehaviour*, molt més documentat i senzill d'implementar. Així doncs, l'especialització dels objectes es realitza a través de components que s'assignen a aquests i que els proporcionen les funcionalitats desitjades.

*Unity* permet l'ús de *Scriptable Objects*. Els *Scriptable Objects* són contenidors de dades independents de les instàncies de classe, que permeten compartir informació de forma senzilla, així com editar aquesta informació de forma fàcil des del mateix editor de *Unity*. Degut a les seves avantatges, en el desenvolupament s'ha fet un ús intensiu d'aquest tipus d'estructures per a definir aspectes com els objectes, les receptes de crafting o els efectes dels consumibles per exemple.

#### Estructura de carpetes principals

Dins la carpeta "Assets" trobem les següents carpetes i els seus continguts:

**Editor**: Paletes de colors creades

**Prefabs**: Prefabs creats

**Scenes**: Escenes creades

**ScriptableObjects**: Objectes creats a partir de plantilles de ScriptableObjects.

**Scripts**: Codi font dels diferents components i classes desenvolupats

**ShadersParticles**: Shaders i sistemes de partícules creats

**Sounds**: Recursos d'àudio importats

**Sprites**: Recursos gràfics importants

A l'estructura de carpetes es troben altres carpetes que fan referència a proves i altres sistemes que finalment no s'han acabat implementant, així com a carpetes pròpies d'alguns paquets importats (TextMeshPro i URP).

<span id="page-21-0"></span>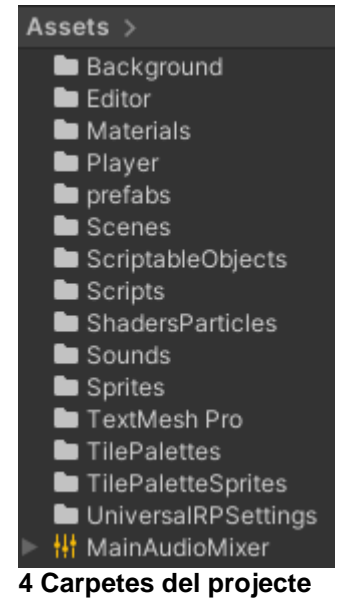

#### Estructura d'escenes

S'ha separat el desenvolupament en les següents escenes (*Scenes*).

**IntroScene**: Escena incial queu s'obre al arrancar el joc. Mostra una introducció del joc.

*MainMenuScene*: Escena on es mostra el menú principal del joc.

**LoadingScene**: Escena de transició (de càrrega) que es mostra al passar d'una escena a una altra.

**SettingsScene**: Escena amb els paràmetres generals de configuració del joc (vídeo, àudio, etc.)

**GameScene**: Escena on es juga, on es realitza la partida.

#### Estructura de pantalles

Les diferents pantalles que es mostren al jugador són:

**Intro Screen**: Pantalla d'introducció del vídeojoc. És la que apareix al iniciar el joc.

**Main Menu Screen**: Pantalla amb les opcions principals del vídeojoc (nova partida, carregar partida, configurar, crèdits, sortir).

**Credits Screen**: Pantalla de crèdits del vídeojoc.

**Settings Screen**: Pantalla amb opcions de configuració generals (vídeo, àudio, etc.)

**Loading Screen**: Pantalla de càrrega entre transicions d'escenes.

**Game Screen**: Entorn on es desenvolupa el vídeojoc, el *playgame*.

**Pause Screen**: Pantalla amb menú d'opcions que s'obre per petició de l'usuari durant el transcurs de la partida. Mostra opcions com continuar jugant, gravar o sortir.

**Game Over Screen**: Pantalla que apareix quan el personatge del jugador "mor".

En la següent imatge es mostra un esquema de navegació entre pantalles.

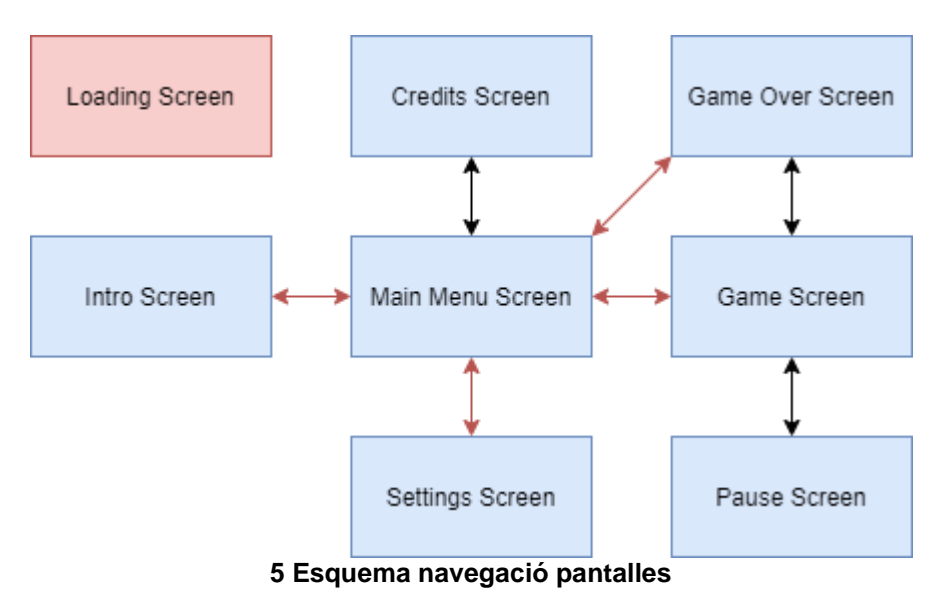

Nota: Les fletxes vermelles indiquen transicions en les que es mostra la pantalla de càrrega.

<span id="page-22-0"></span>En els annexos es mostren captures de les diferents pantalles.

### Estructura de components de desenvolupament propi (scripts)

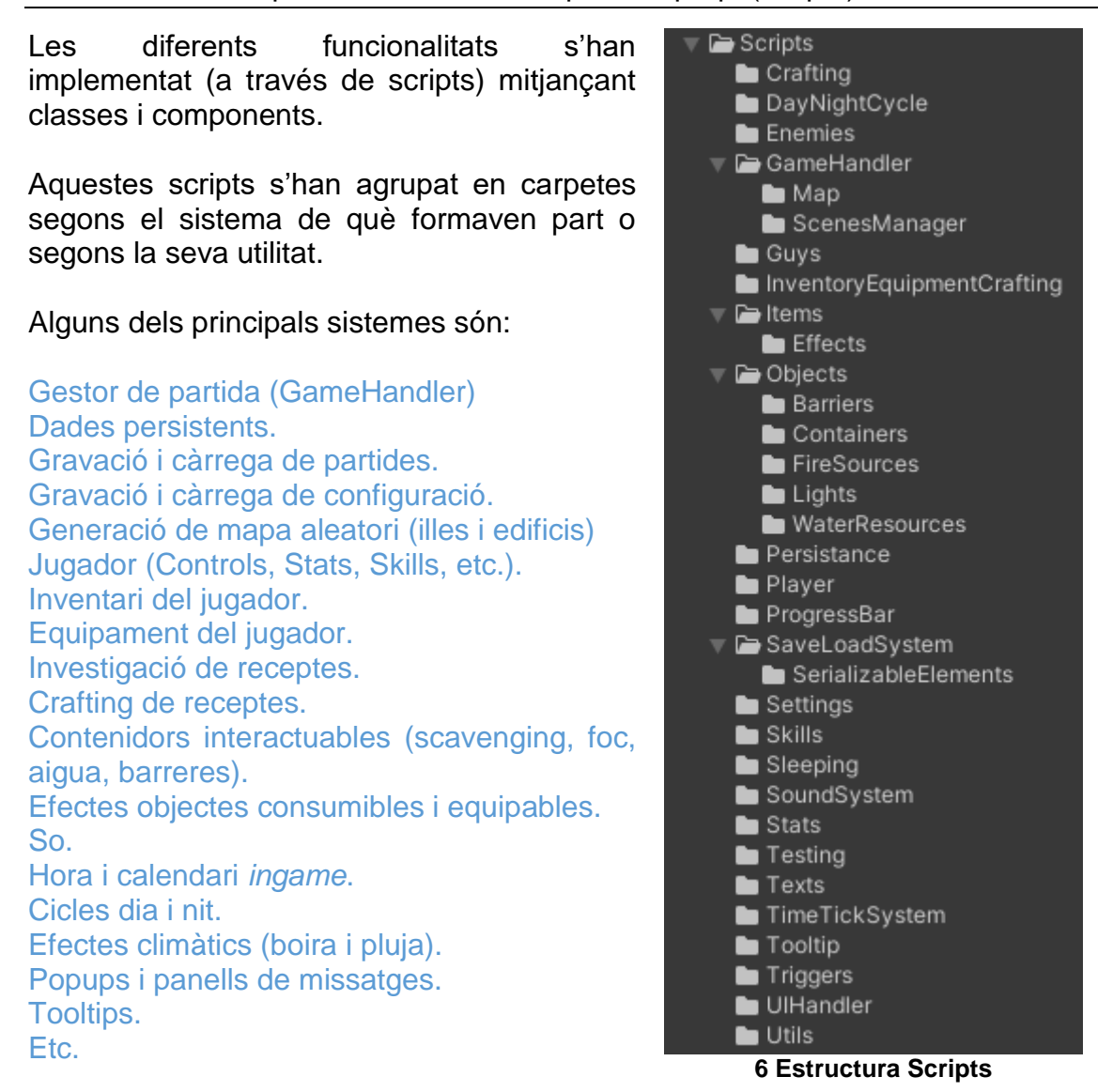

<span id="page-23-0"></span>En els annexes de la memòria es comenten breument els diferents scripts implementats en el projecte.

#### Estructura de *Scriptable Objects* (scripts base i entitats)

Els objectes que pot recollir el jugador estan definits en forma de *Scriptable Objects*. Aquests objectes poden ser equipables, consumibles o ser ingredients d'alguna recepta.

Els efectes dels objectes consumibles també s'han creat per mitjà de *Scriptable Objectes*.

Les receptes a descobrir, i per tant a utilitzar en el procés de crafting, són també *Scriptable Objects*

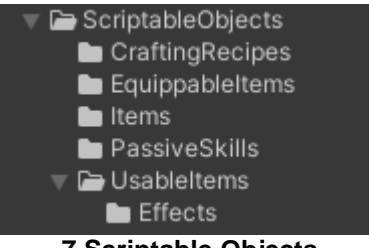

**7 Scriptable Objects**

<span id="page-24-0"></span>Tots aquests elements estan definits en scripts que trobem en la carpeta "Scripts".

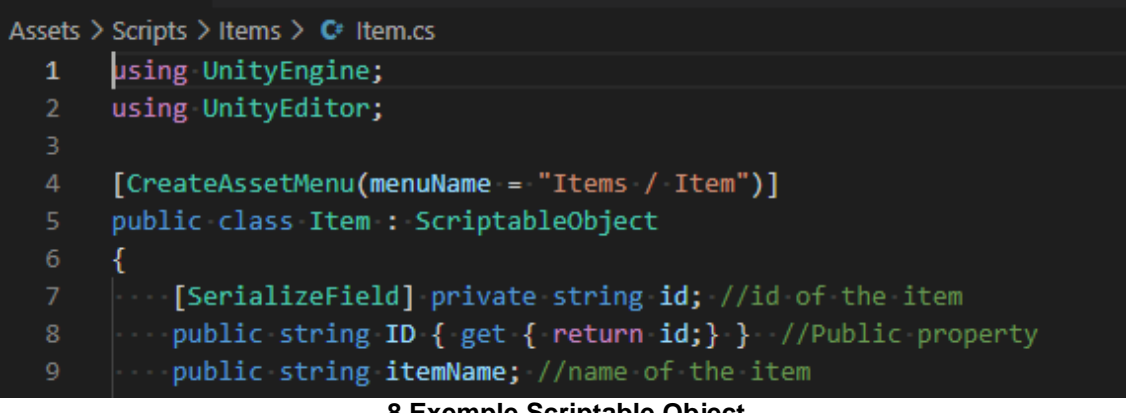

<span id="page-24-1"></span>**8 Exemple Scriptable Object**

# <span id="page-25-0"></span>5. Disseny del sistema de nivells

Al tractar-se d'un vídeojoc de tipus Sandbox amb elements RogueLike, on el món, teòricament infinit, es genera de forma aleatòria en cada nova partida, no hi ha disseny de diferents nivells, sinó un únic nivell.

Si es disposés de més temps, en altres tipus de projectes s'aprofitaria per a realitzar nous nivells. En aquest cas els esforços anirien orientats a millorar la generació del món aleatòria i sobretot a ampliar la quantitat de continguts d'aquest món generat automàticament (ampliant biomes, tipus d'illes, tipus d'edificis, enemics, trampes, objectes, etc.).

#### Mecànica de generació automàtica i aleatòria del món

La generació automàtica i aleatòria del món segueix el següent esquema:

- 1) Es crea una illa inicial.
- 2) Conforme el jugador es desplaça es van creant les illes necessàries (es va creant el món).
- 3) Conforme el jugador s'allunya de zones ja explorades, aquestes es desactiven (es tornen a activar si s'hi torna a acostar).

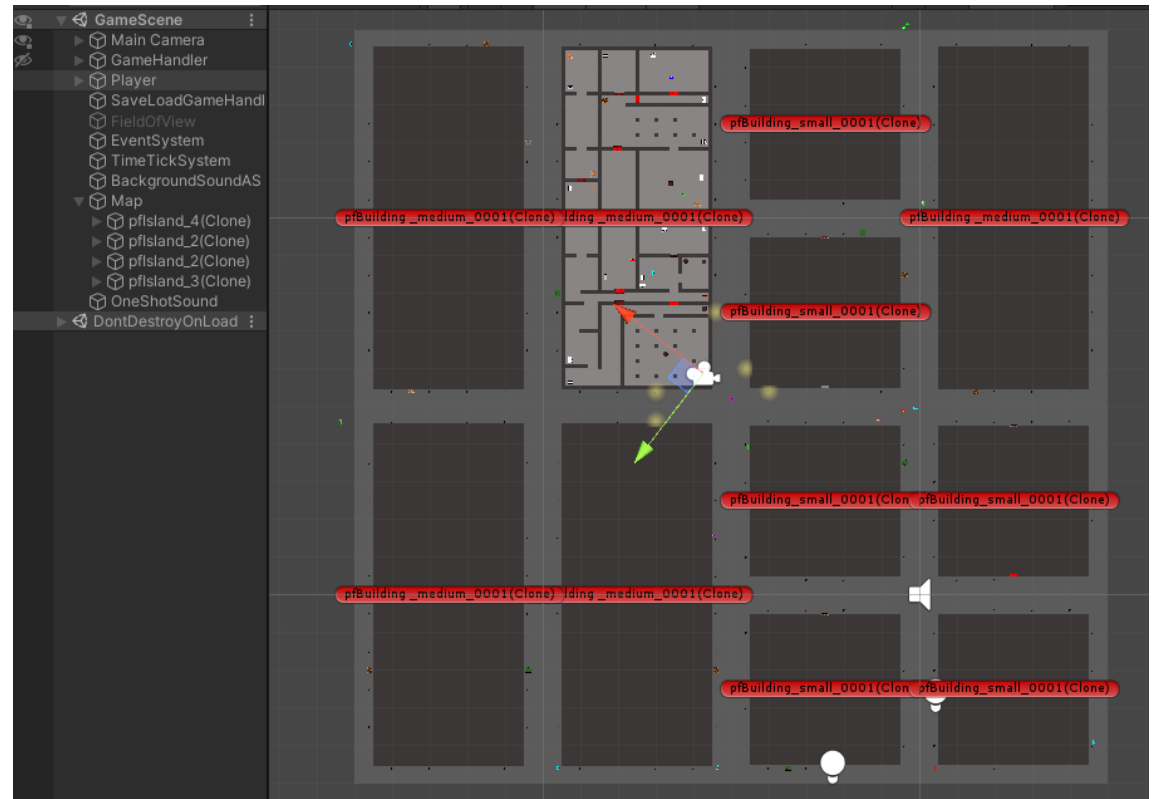

<span id="page-25-1"></span>**9 Exemple de creació automàtica de les illes i edificis conforme el jugador es desplaça**

| tir Map                                       |
|-----------------------------------------------|
| ▶ D pfisiand_3 (Clone)                        |
| $\blacktriangleright \Box$ pfisiand_4 (Clone) |
| ▶ O pflsland_3 (Clone)                        |
| ▶ O pflsland_4 (Clone)                        |
| $\triangleright \bigcirc$ pfisiand_4(Clone)   |
| the pfisiand_3 (Clone)<br>ь.                  |
| the pfisiand_4 (Clone)                        |
| يتلمما ممام ماميمه                            |

**10 Exemple des/activació illes**

<span id="page-26-0"></span>Pel què fa a les illes, aquestes parteixen de plantilles a partir de les quals es generen els diferents edificis. Actualment les illes són estructures quadriculars que permeten ubicar-hi edificis de tres mides diferents: small, medium, large.

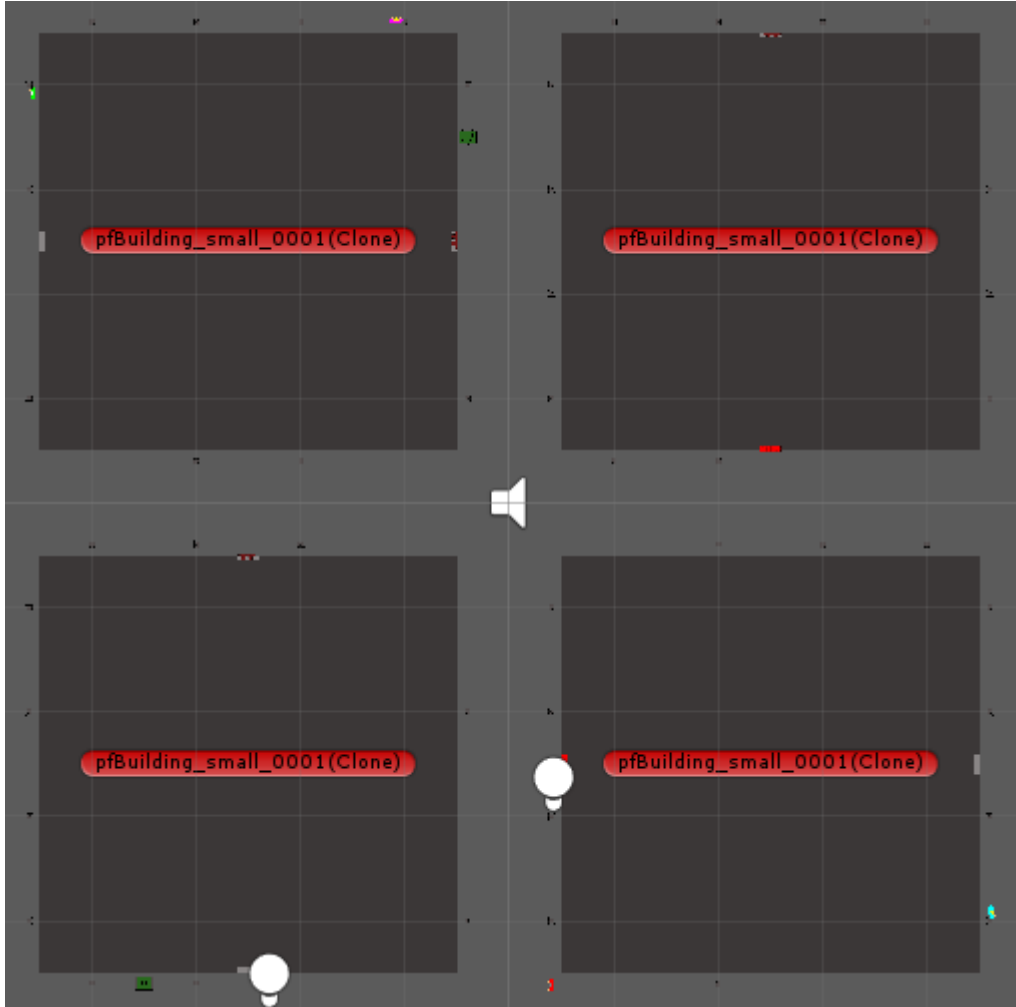

<span id="page-26-1"></span>**11 Exemple illa amb quatre edificis small**

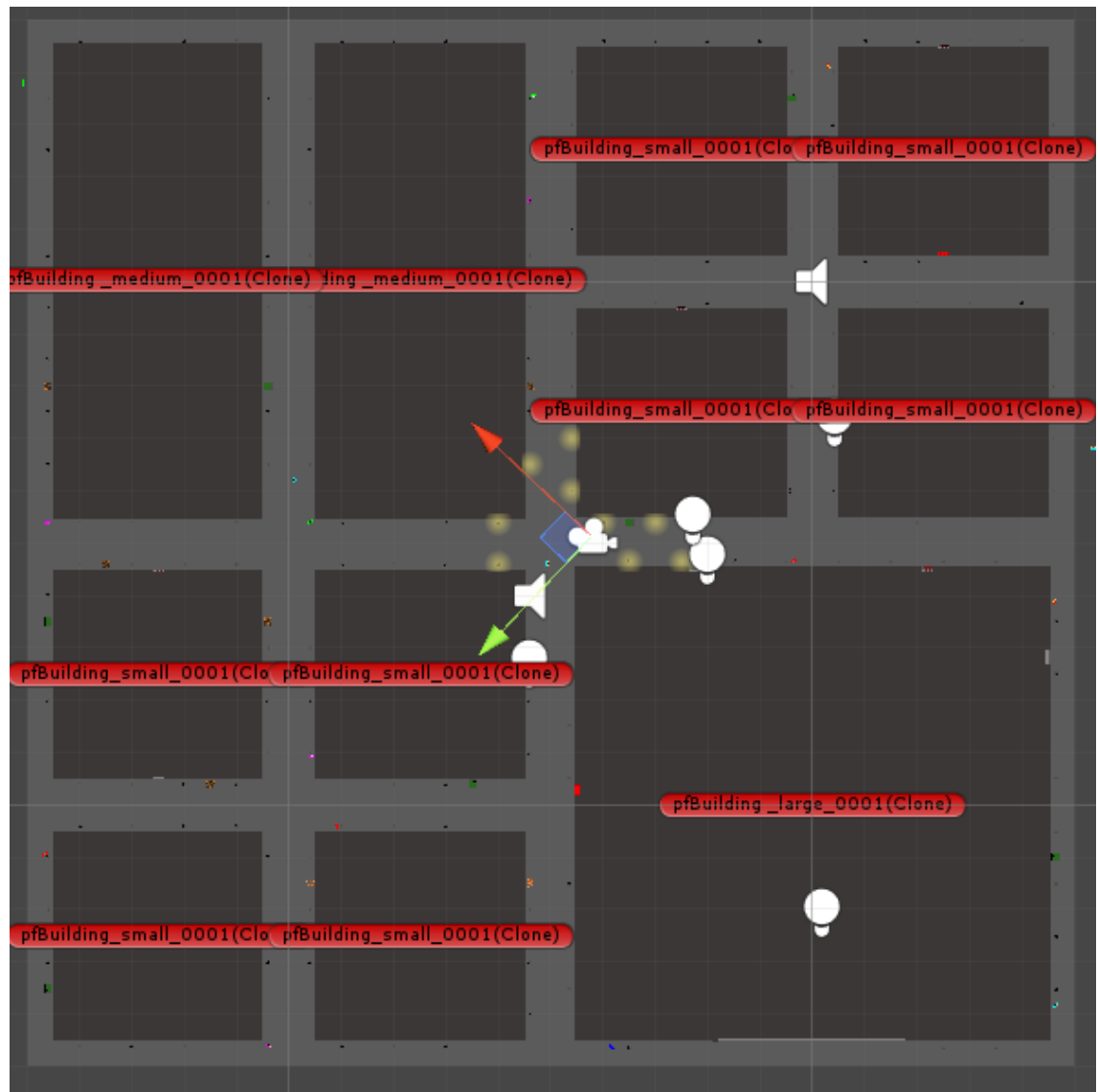

**12 Exemple illes de diferents tipologies (edificis small, mèdium i large)**

<span id="page-27-0"></span>Els edificis també es generen de forma aleatòria a partir de diferents plantilles. A més a més, els objectes i enemics que apareixen en els edificis apareixen de forma aleatòria sobre uns punts de *spam* fixats en la plantilla.

Tots els accessos als edificis i a les diferents sales que componen aquests, poden, de forma aleatòria, incorporar objectes interactuables (barreres) de diferents tipus que n'obstrueixin el pas.

Al voltant dels edificis, en funció de la plantilla de l'edifici, hi trobem també elements externs (faroles, contenidors, enemics, etc.) que també es generen aleatòriament segons uns punts de spam.

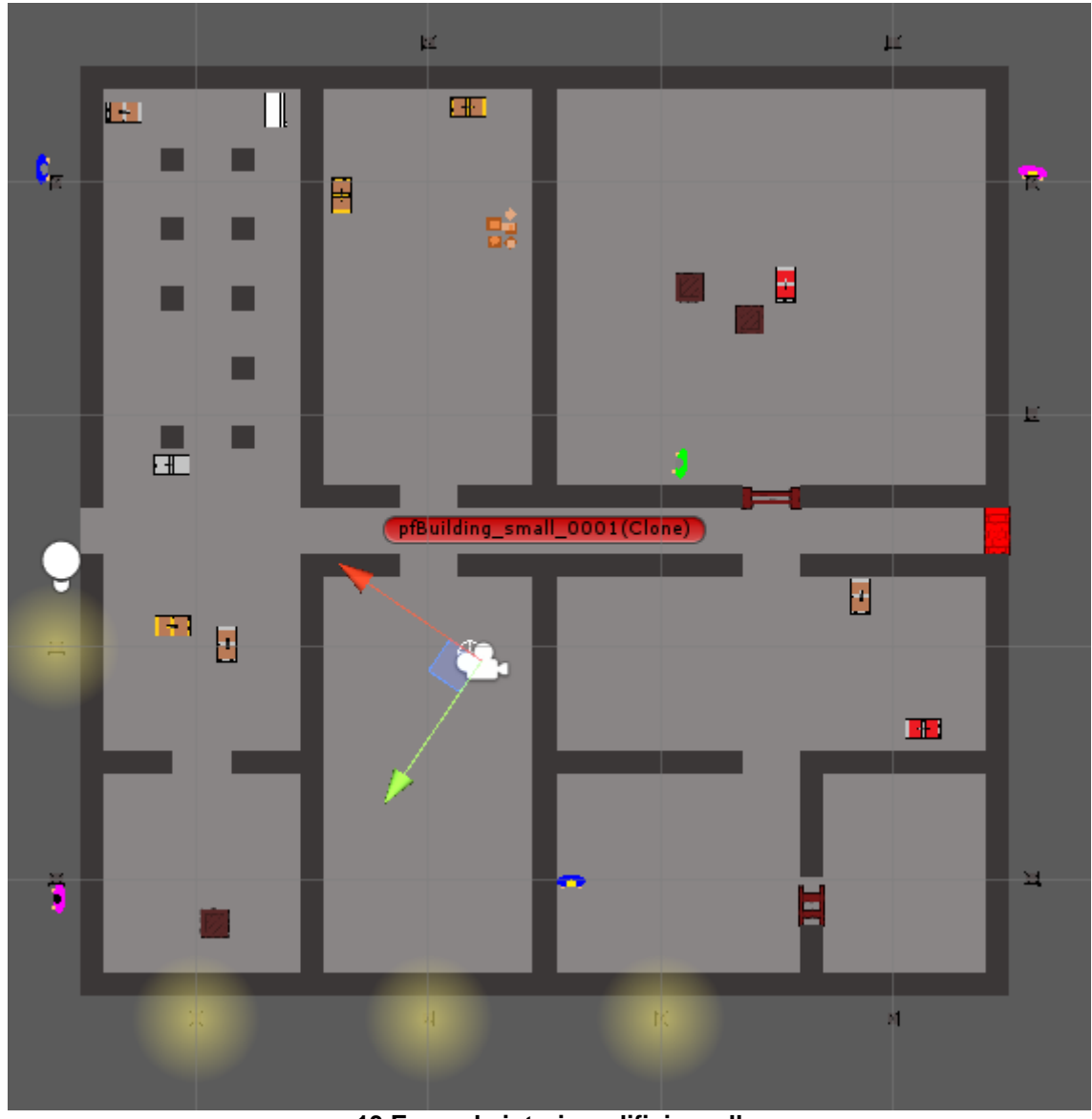

**13 Exemple interior edifici small**

<span id="page-28-0"></span>En el cas d'objectes contenidors (caixes, piles de deixalles, etc.) es generen de forma aleatòria els objectes que hi apareixeran. Cada tipus d'objecte contenidor té una llista d'objectes diferents i amb unes probabilitats d'aparèixer diferents.

En les plantilles, la part exterior dels edificis s'ha generat per tal que al encaixar uns amb els altres apareguin els carrers que interconnecten els edificis.

Alguns elements com les faroles, s'activen o desactiven en funció de la posició del personatge jugador, evitant així un excessiu consum de CPU.

# <span id="page-29-0"></span>6. Manual de l'usuari

### Requisits tècnics per executar el joc

Per executar el joc serà suficient amb un ordinador amb les següents característiques:

Segons Unity, els requeriments mínims per executar el vídeojoc en plataforma de PC d'escriptori són:

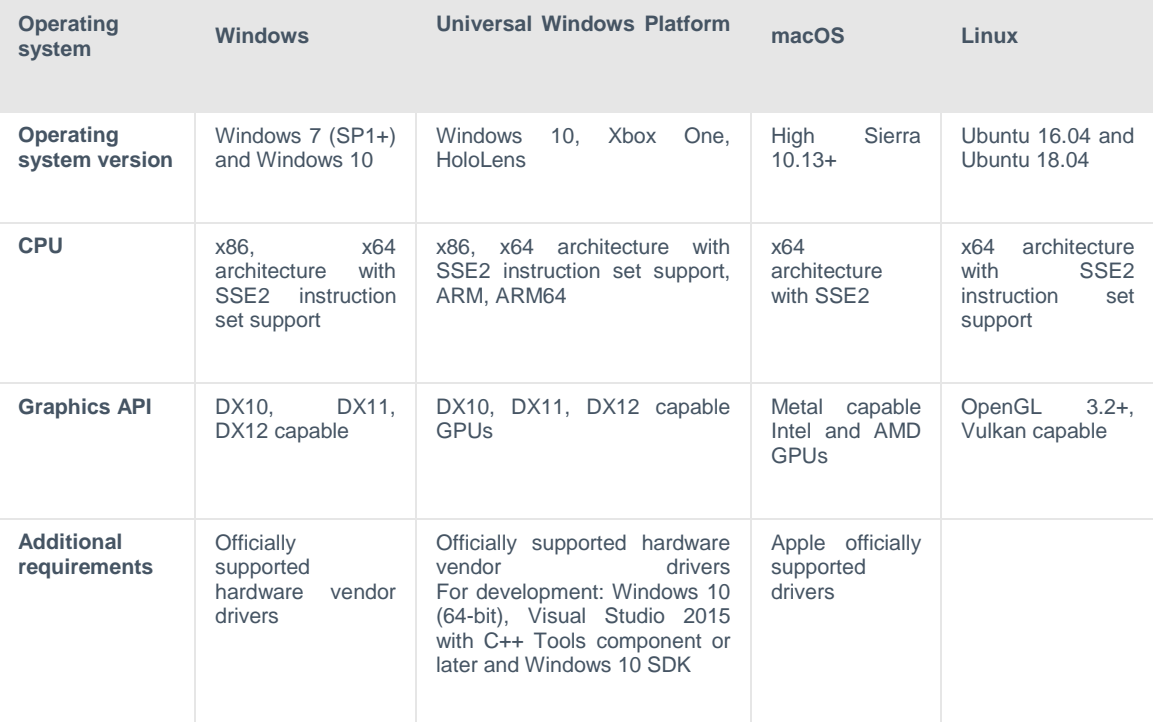

És a dir:

Sistema operatiu: Microsoft Windows 7 SP1+ o Microsoft Windows 10. CPU: x86, x64 architecture with SSE2 instruction set suport (qualsevol CPU de PC dels darrers 10 anys) GPU: Suport DX10, DX11 o DX12 Espai de disc lliure: 300 MB

#### Menús

Els menús són interactuables mitjançant el ratolí o prement la tecla corresponent a la lletra subratllada de l'opció del menú desitjada.

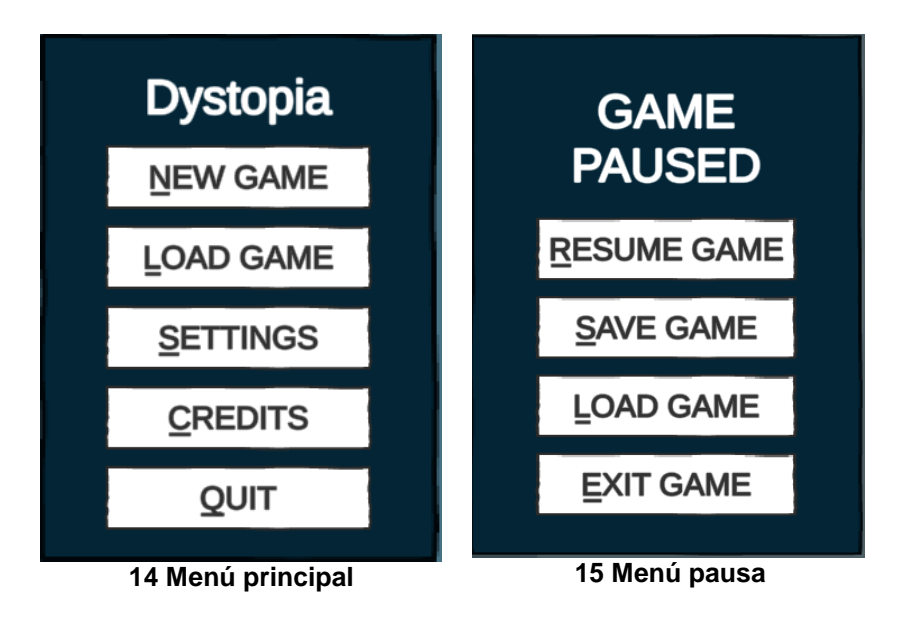

<span id="page-30-0"></span>Controls durant la partida

El joc permet moure el jugador mitjançant dos sistema de control de moviment. Es pot canviar entre un i l'altre de forma dinàmica mitjançant la tecla: **K**

Els controls bàsics de moviment són:

<span id="page-30-1"></span>**W**: Amunt / Endavant **S**: Avall / Endarrere **A**: Esquerra **D**: Dreta **Punter del ratolí**: Orientació del jugador

Quan apareguin objectes interactuables, si l'usuari hi és prou aprop (apareix un panell amb text informant-ne), es poden obrir mitjançant la tecla: **E**

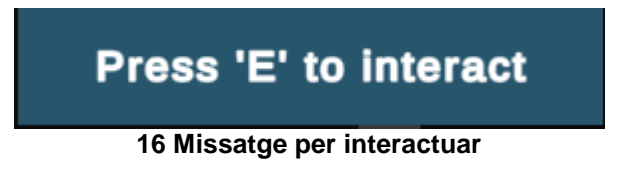

<span id="page-30-2"></span>L'inventari s'obre mitjançant la tecla: **I**

Els panells d'investigació de receptes i de crafteig sobre les receptes s'obre mitjançant la tecla: **C**

El lot del personatge jugador s'encén i s'apaga mitjanant la tecla: **SPACE**

El personatge es posa a dormir mitjançant la tecla: **Z**

Alguns panells també es poden obrir o tancar prement sobre els botons/icones corresponents:

```
Inventory
```
**Recipes investigation** 

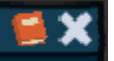

Dins el joc apareix una icona a la part inferior-esquerra de la pantalla que permet mostrar/ocultar l'ajuda de teclat.

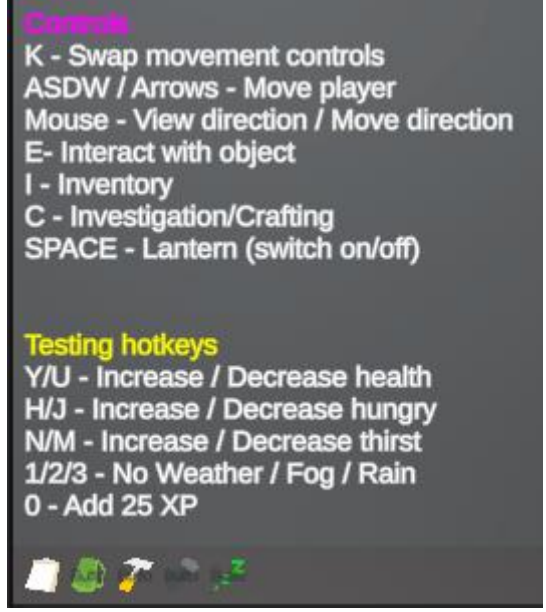

**17 Panell informatiu per proves**

<span id="page-31-0"></span>Al costat d'aquest també hi trobem altres botons que ens permeten obrir o tancar els panells de l'inventari o d'investigació, així com ens permeten encendre i apagar el lot del personatge, o posar el personatge a dormir.

Els objectes de l'inventari es poden moure i apilar mitjançant el ratolí, via **Drag&Drop**.

El moviment d'objectes entre l'inventari del jugador i els contenidors d'altres objectes (fonts d'aigua, foc, caixes, etc.) es fan mitjançant el ratolí, via Drag&Drop. Fent botó dret del ratolí. sobre els objectes, quan estan en un contenidor, es tornen a l'inventari.

El mateix s'aplica entre l'inventari i el panell d'equipament, o l'inventari i el panell d'investigació de receptes.

Per a utilitzar objectes consumibles només cal que estiguin a l'inventari i fer-hi **botó dret del ratolí**.

Les característiques i efectes de cada objecte es poden veure passant per sobre amb el ratolí, de manera que es mostri un Tooltip amb informació sobre aquests.

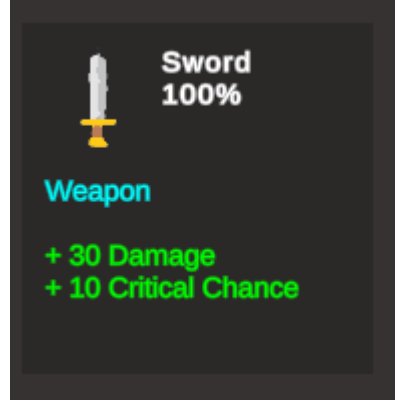

**18 Tooltip**

<span id="page-32-0"></span>Alguns objectes del món també es poden inspeccionar passant el ratolí per sobre. En aquest cas també s'obre un Tooltip amb informació bàsica de l'objecte.

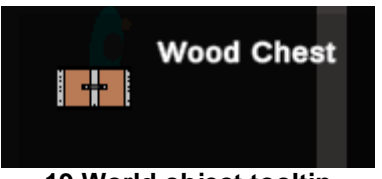

**19 World object tooltip**

<span id="page-32-1"></span>Interfície d'usuari durant la partida

A mode d'exemple es mostren algunes de les interfícies d'usuari que es poden veure durant la partida:

<span id="page-32-2"></span>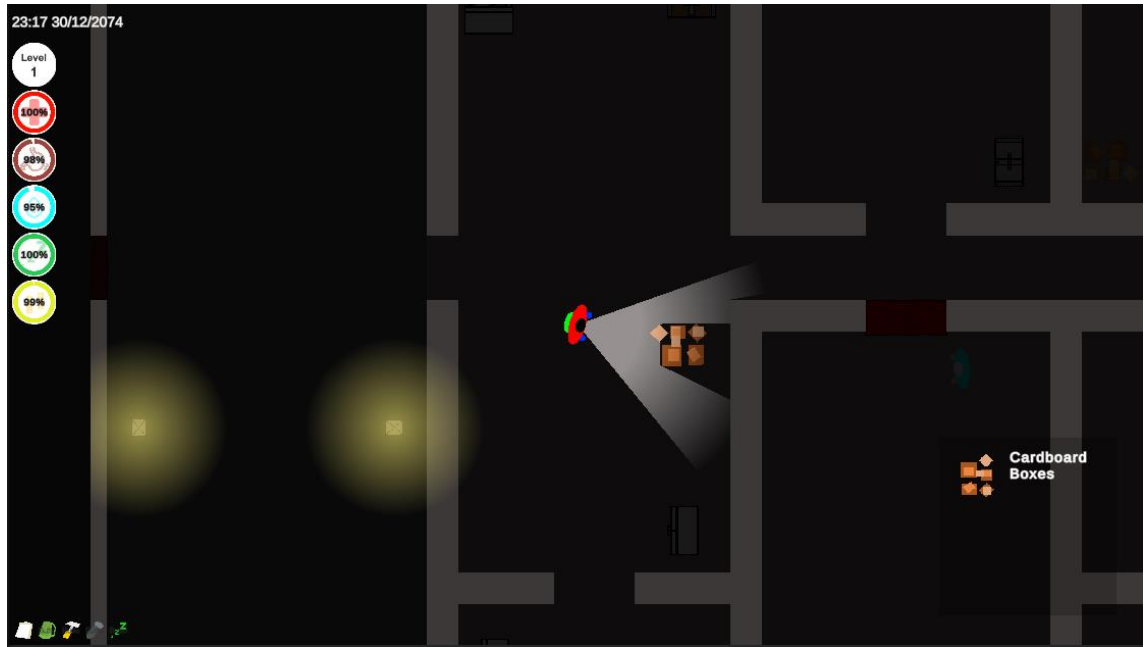

**20 Captura pantalla joc**

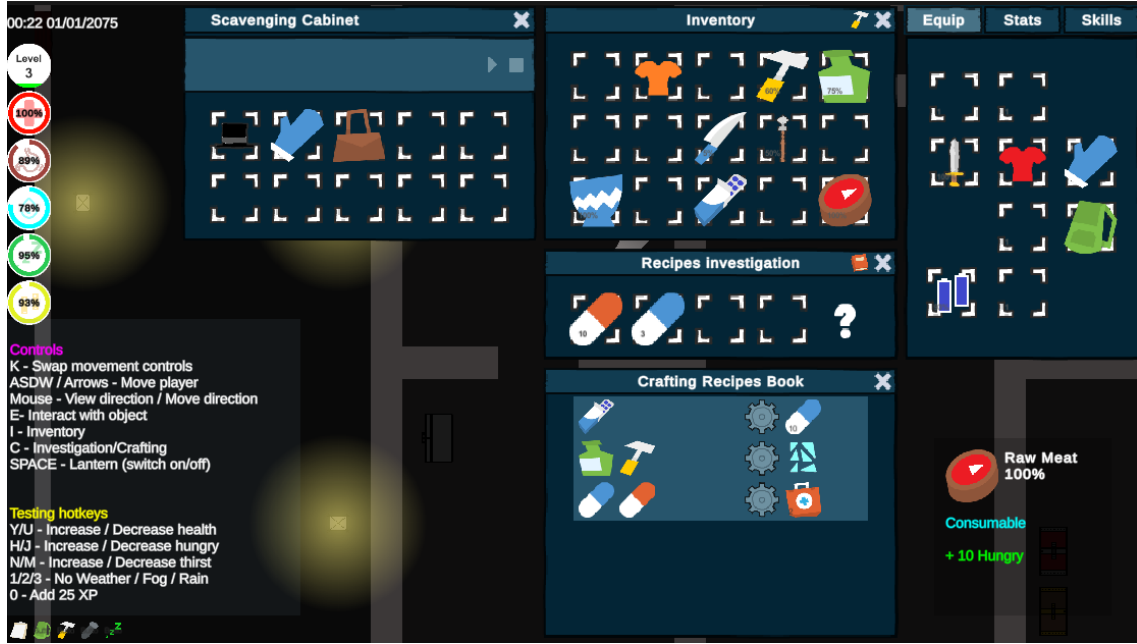

**Captura pantalla joc amb panells desplegats**

<span id="page-33-0"></span>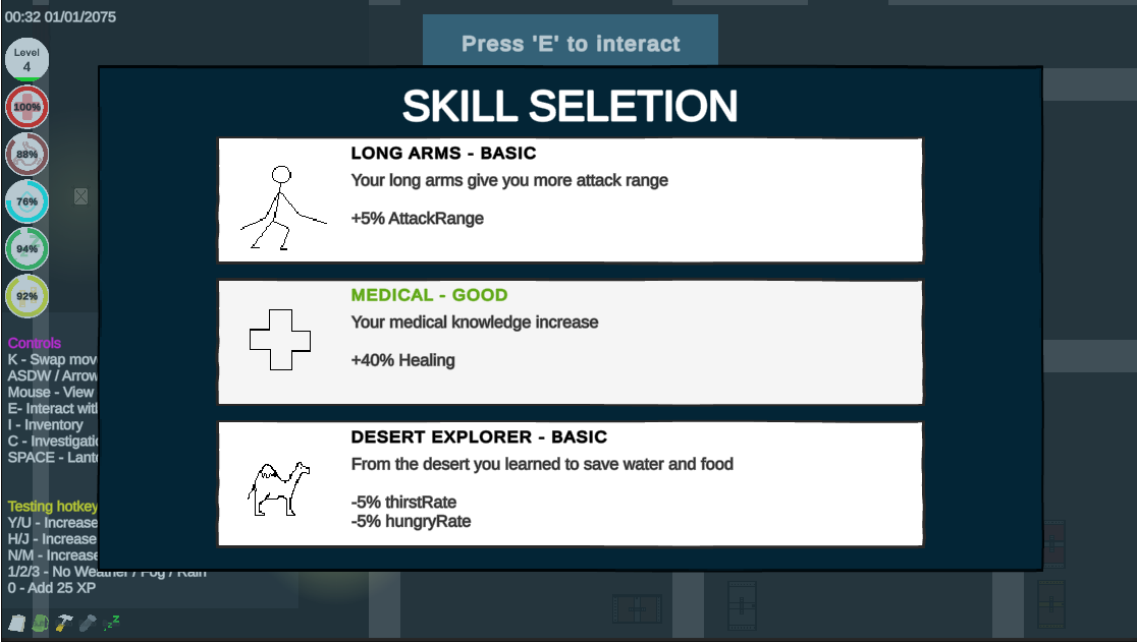

**Panell selecció d'habilitat passiva**

<span id="page-33-1"></span>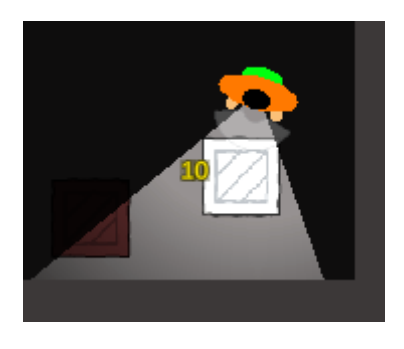

<span id="page-33-2"></span>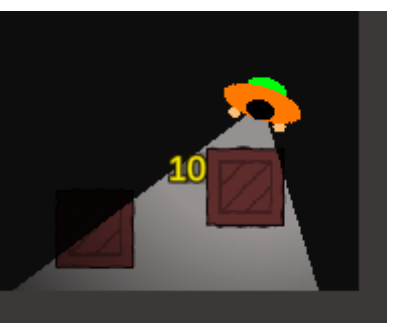

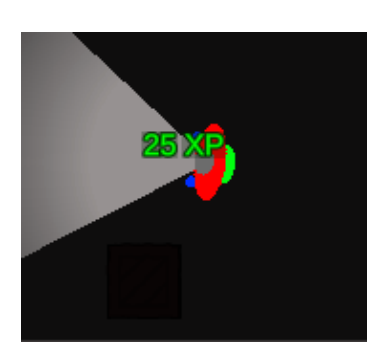

**Exemples Popups**

# <span id="page-34-0"></span>7. Conclusions

S'ha plantejat la realització d'aquest TFG prioritzant l'**experimentació**, **descobriment** i **aprenentatge** sobre la màxima quantitat de sistemes habituals en els videojocs, especialment a nivell de programació.

Així mateix, s'ha pogut comprovar la dificultat de **planificació** d'un projecte d'aquest tipus, sobretot quan no es disposa de l'experiència necessària. Ha estat obvi que molts aspectes del vídeojoc no es van tenir en compte durant la planificació i s'han hagut d'afegir durant el procés de desenvolupament o simplement s'han hagut de deixar de banda per tal de poder realitzar l'entrega en les dates previstes. En termes generals però la planificació s'ha complert, tot i que ha calgut fer alguns ajustos durant el procés de desenvolupament (en alguns casos afegint noves funcionalitats i en d'altres traient-ne, o fins i tot canviant l'ordre de desenvolupament previst).

Deixar de banda la part audiovisual, tot i que ha permès treballar en les parts de desenvolupament i aprenentatge de forma més intensa (que era l'objectiu fixat des de bon inici), deixa un regust amarg, al deixar un producte final poc polit estèticament. Com ja és sabut, en un projecte real bona part del temps dedicat a la producció de qualsevol vídeojoc és en l'apartat gràfic i estètic d'aquest.

El resultat final queda lluny de ser un vídeojoc interessant i realment jugable (no hi ha objectius ni mecàniques clares a seguir). És per tant un requisits indispensable si es vol completar aquest vídeojoc la implementació de molts més continguts, la **millora estètica** i el **polit dels sistemes implementats** (ara molt bàsics).

Tal com ja s'ha mencionat, ha primat l'experimentació amb molts sistemes a la realització de molts continguts ben acabats. D'aquesta manera, queda pendent la implementació de **noves funcionalitats**, la **millora** de les existents i sobretot l'**ampliació de continguts**.

Dit això, cal dir que la realització d'aquest TFG ha estat una experiència gratificant i molt instructiva, que em deixa amb ganes de seguir experimentant i fent proves amb el motor Unity i les diferents opcions que ofereix i que no he tingut temps de treballar amb prou profunditat.

A nivell d'aprenentatge no tècnic, he vist que seria molt més productiu invertir inicialment moltes més hores a definir correctament tots els sistemes i les interaccions entre ells i posteriorment implementar-los. Un **disseny inicial més exhaustiu i detallat** del producte final que es vol aconseguir permetria desenvolupar uns sistemes molt més fàcils de mantenir i més compactes.

De cara a futurs projectes em queda clar no subestimar la part audiovisual i de disseny previ.

# <span id="page-35-0"></span>8. Glossari

**CC**: Creative Commons (tipus de llicenciament d'elements audiovisuals)

**CPU:** Processador (unitat de processat central)

**GPU**: Targeta gràfica (unitat de processat de gràfics)

**Engine**: Motor de vídeojoc utilitzat com a base per al desenvolupament d'un vídeojoc

**FrameWork**: Marc de referència per al treball de desenvolupament de programari, tant a nivell d'estructura conceptual com de solució tecnològica.

**Script**: Fitxer amb codi font que implementa algun component o classe que s'utilitzarà en el vídeojoc per implantar una certa funcionalitat.

**Sprite**: Mapa de bits gràfics que representa una imatge, o col·lecció d'imatges, a utilitzar en el vídeojoc.

**Top-Down**: Perspectiva en tercera persona en què la càmera es posiciona des d'un pla superior. En aquest projecte s'ha utilitzat un pla totalment perpendicular a la superfície que representa el terra.

**Unity**: Motor de vídeojoc utilitzat en aquest projecte

**Visual Studio Code**: Editor lleuger de codi utilitzat en aquest projecte

**2D**: Representació en espai de dues dimensions

**3D**: Representació en espai de tres dimensions

# <span id="page-36-0"></span>9. Bibliografia

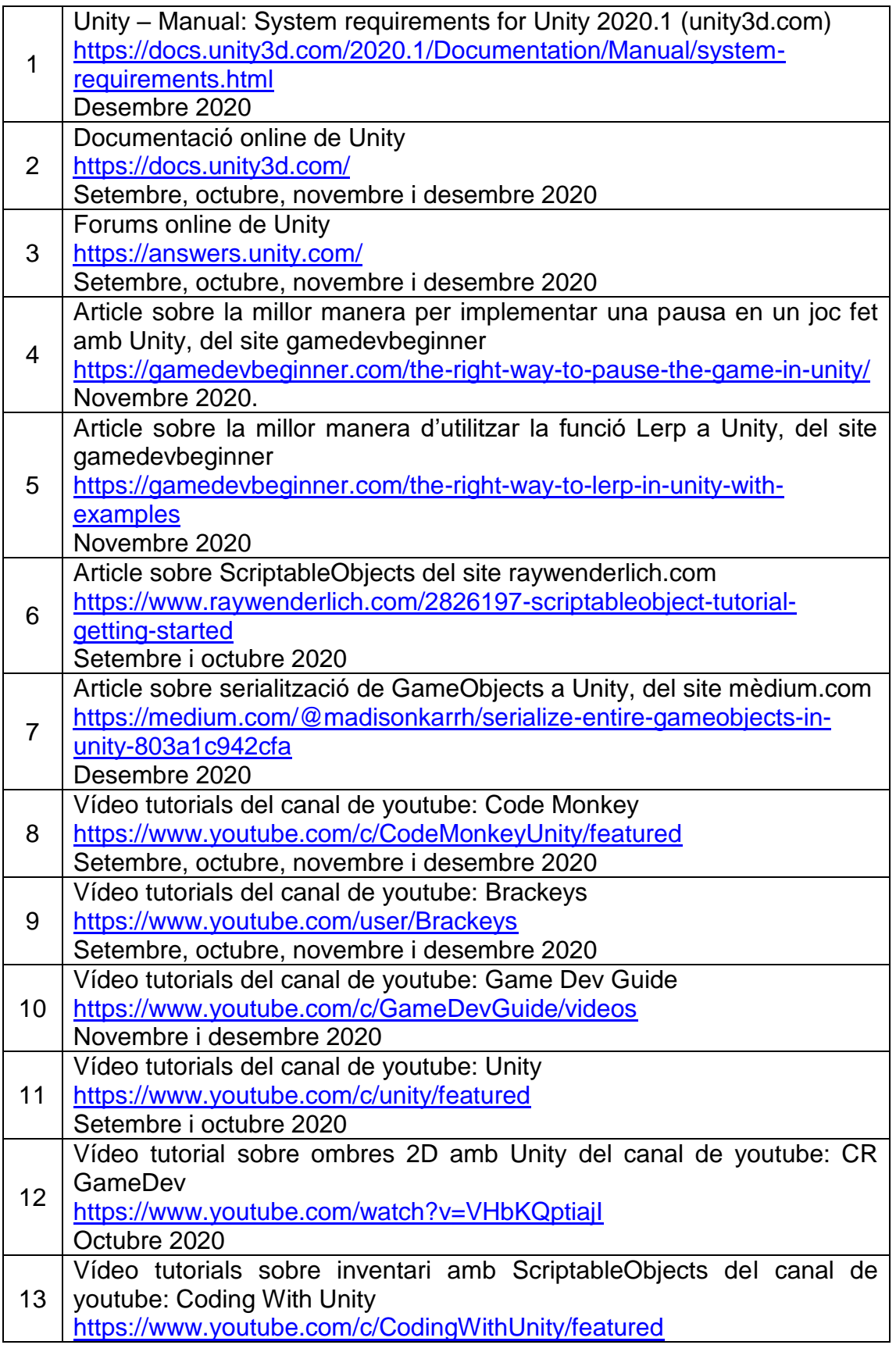

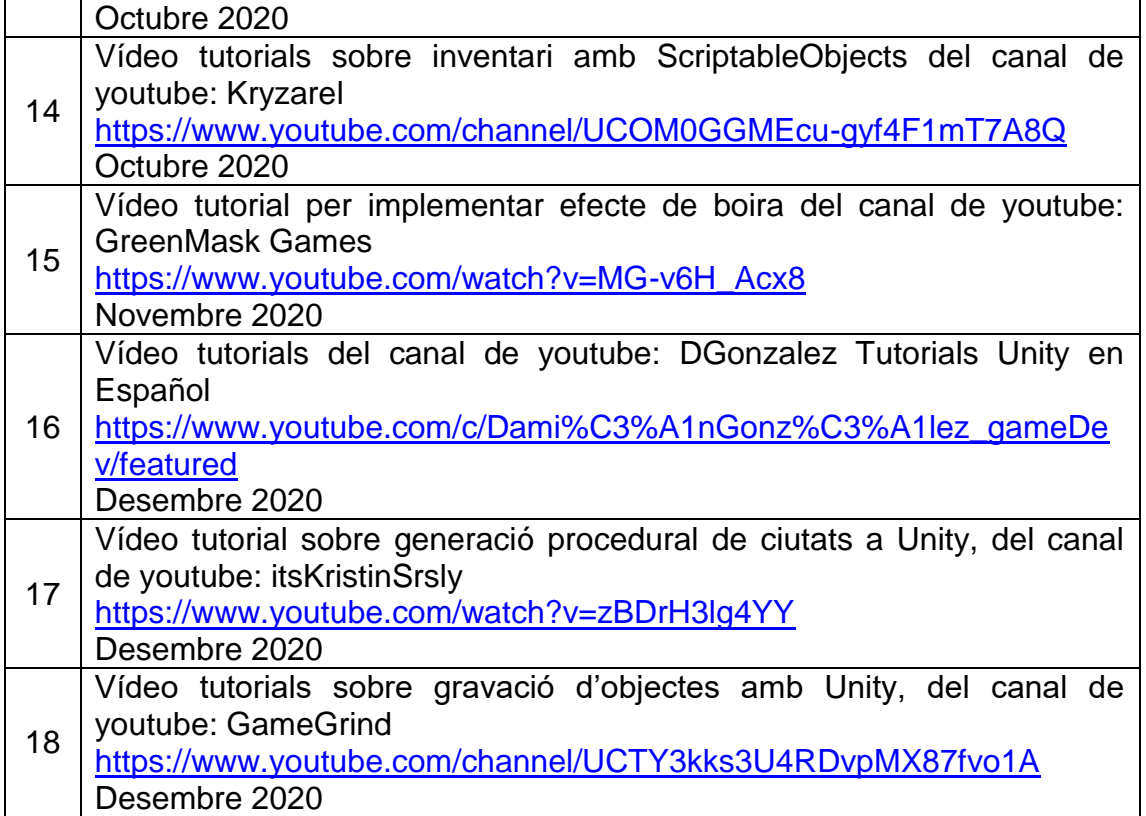

# <span id="page-38-0"></span>10. Annexos

# 10.1 Enllaços

Unity Connect:<https://connect.unity.com/u/josep-calabuig>

Unity Connect ShowCase: <https://connect.unity.com/p/videojoc-de-supervivencia-dystopia>

Repositori GitHub:<https://github.com/kalabuig/dystopia>

Repositori GitHub amb Builts:<https://github.com/kalabuig/DystopiaBuilds>

Vídeo presentació producte obtingut:<https://youtu.be/G14ofzMIYlA>

10.2 Captures de les diferents pantalles del vídeojoc

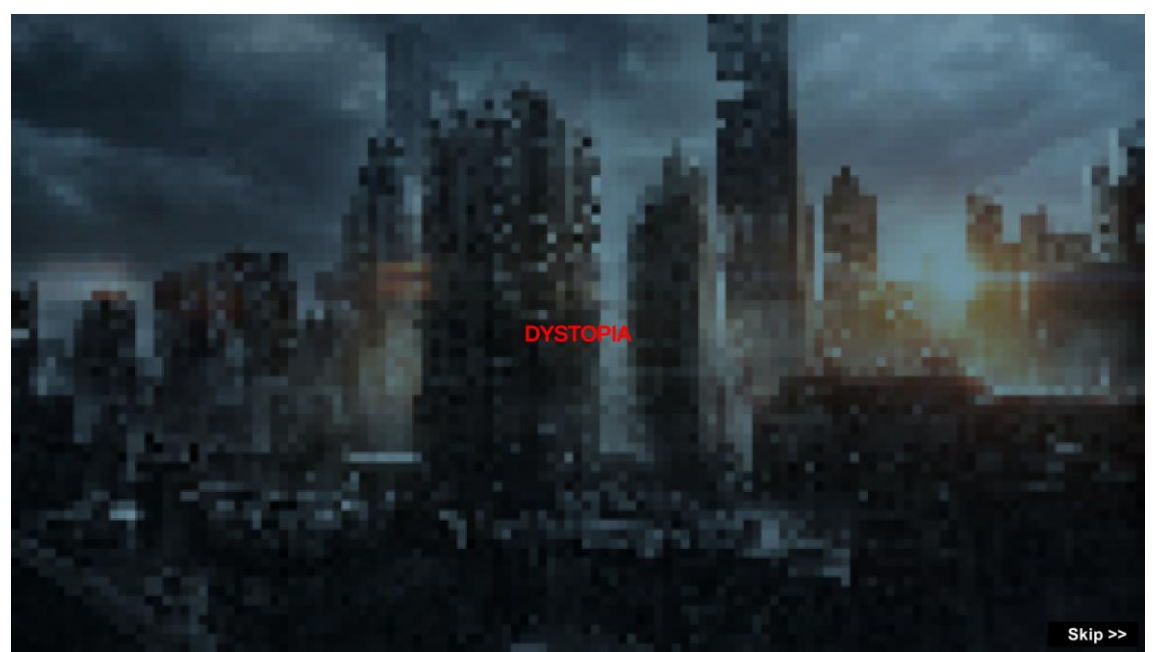

**Pantalla Intro**

<span id="page-39-1"></span><span id="page-39-0"></span>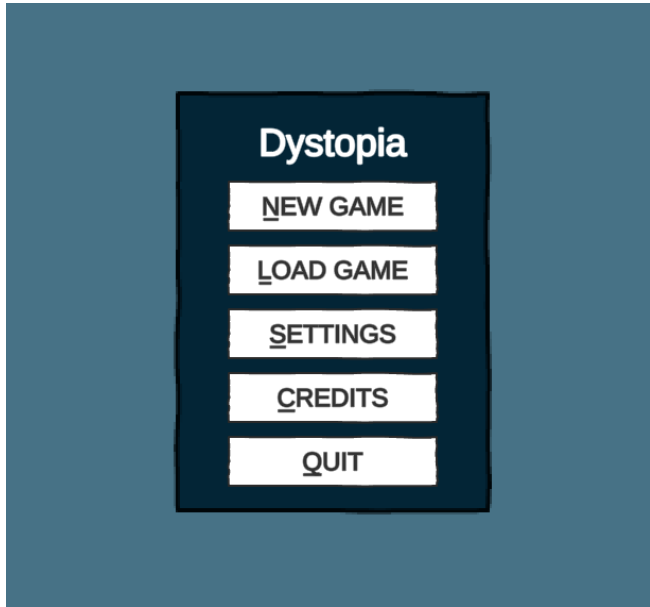

**Pantalla menú principal**

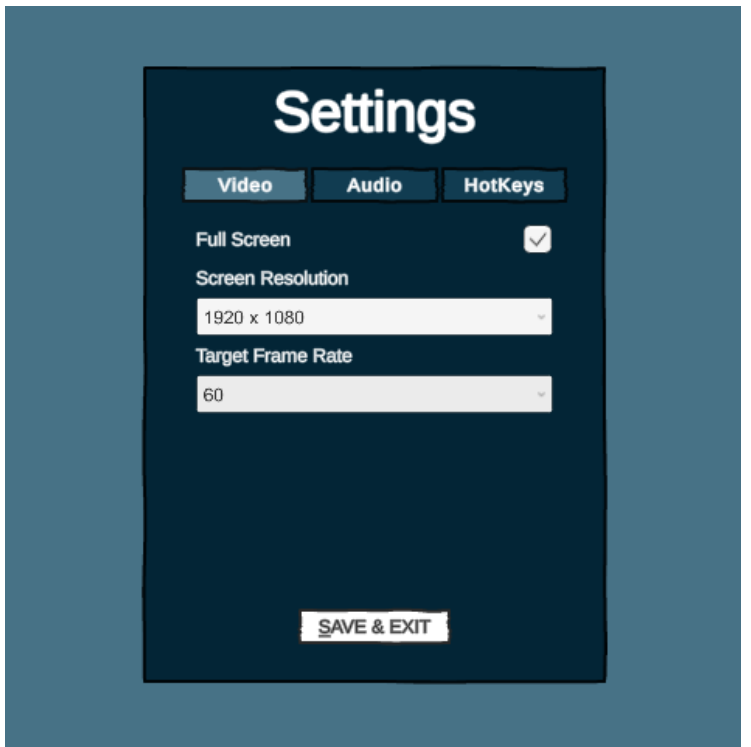

<span id="page-40-0"></span>**Pantalla configuració**

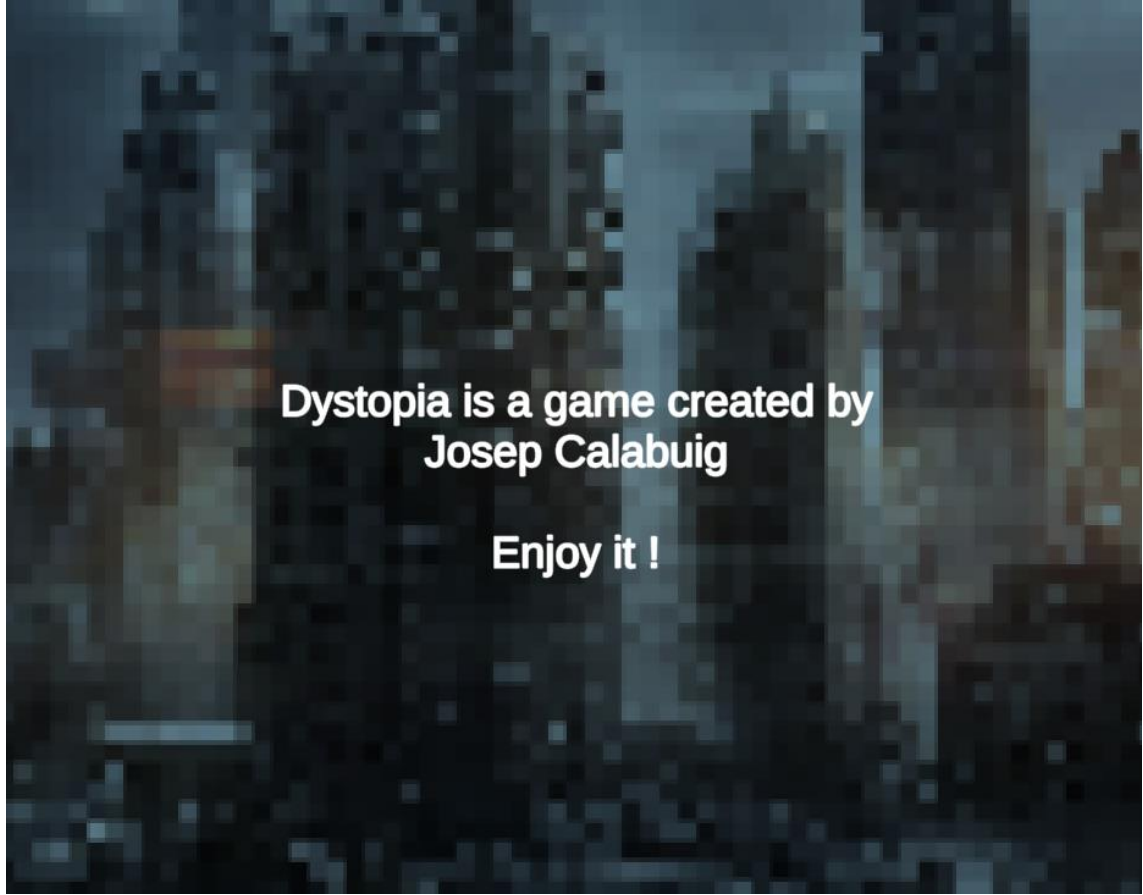

<span id="page-40-1"></span>**Pantalla credits**

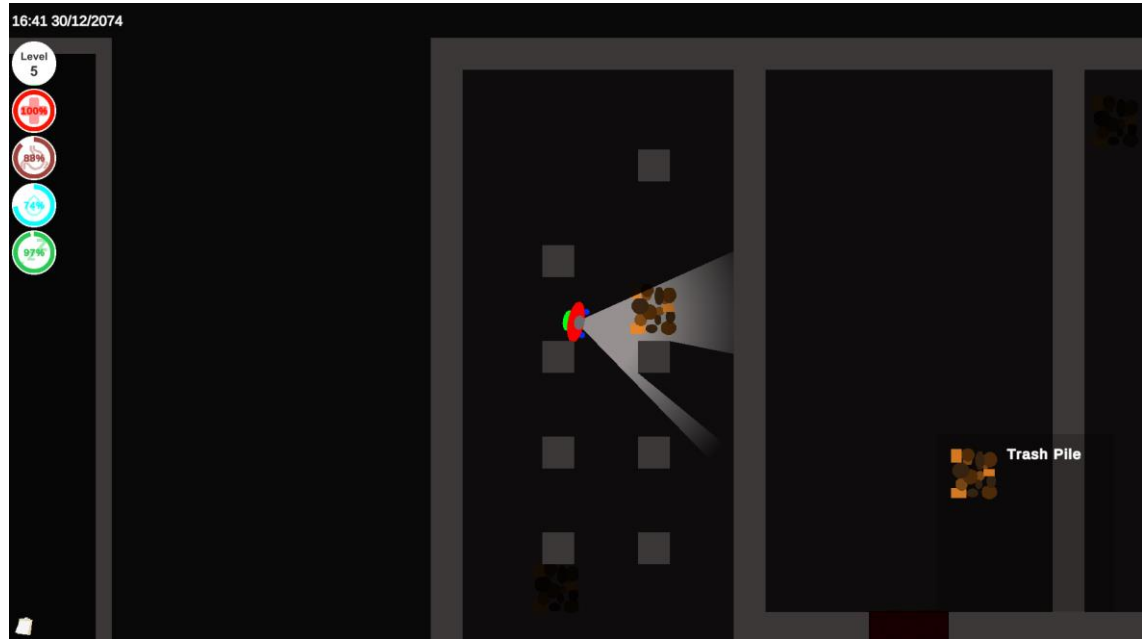

**Pantalla Joc**

<span id="page-41-1"></span><span id="page-41-0"></span>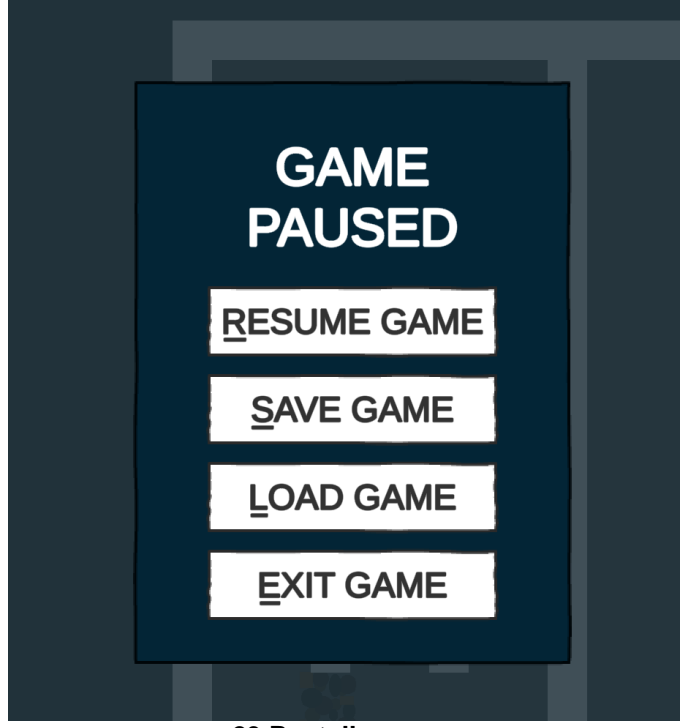

**Pantalla pausa**

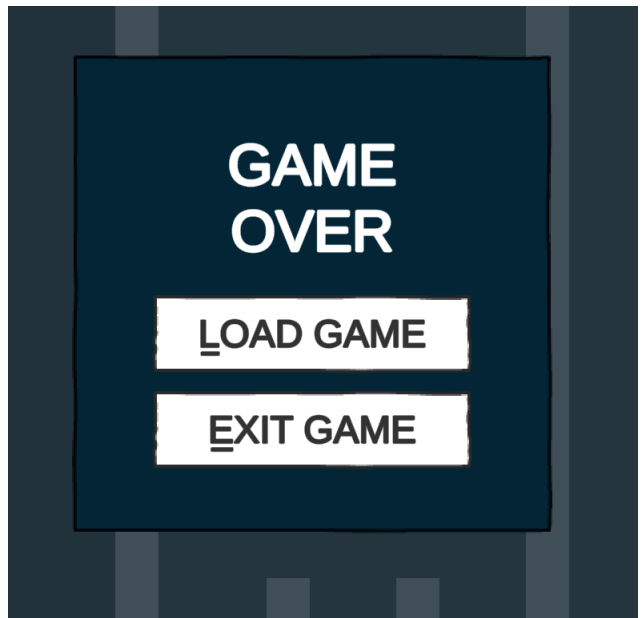

**Pantalla Game Over**

<span id="page-42-0"></span>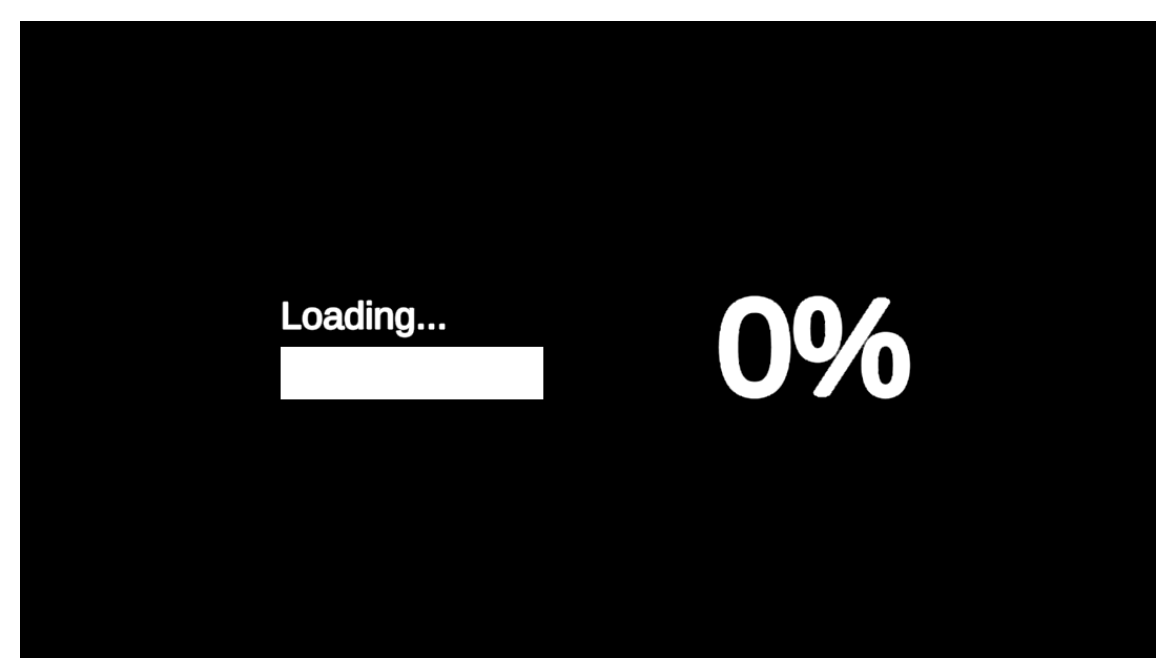

<span id="page-42-1"></span>**Pantalla càrrega**

# 10.3 Descripció scripts implementats

A continuació es descriuen les funcionalitats generals de cadascun dels scripts implementats.

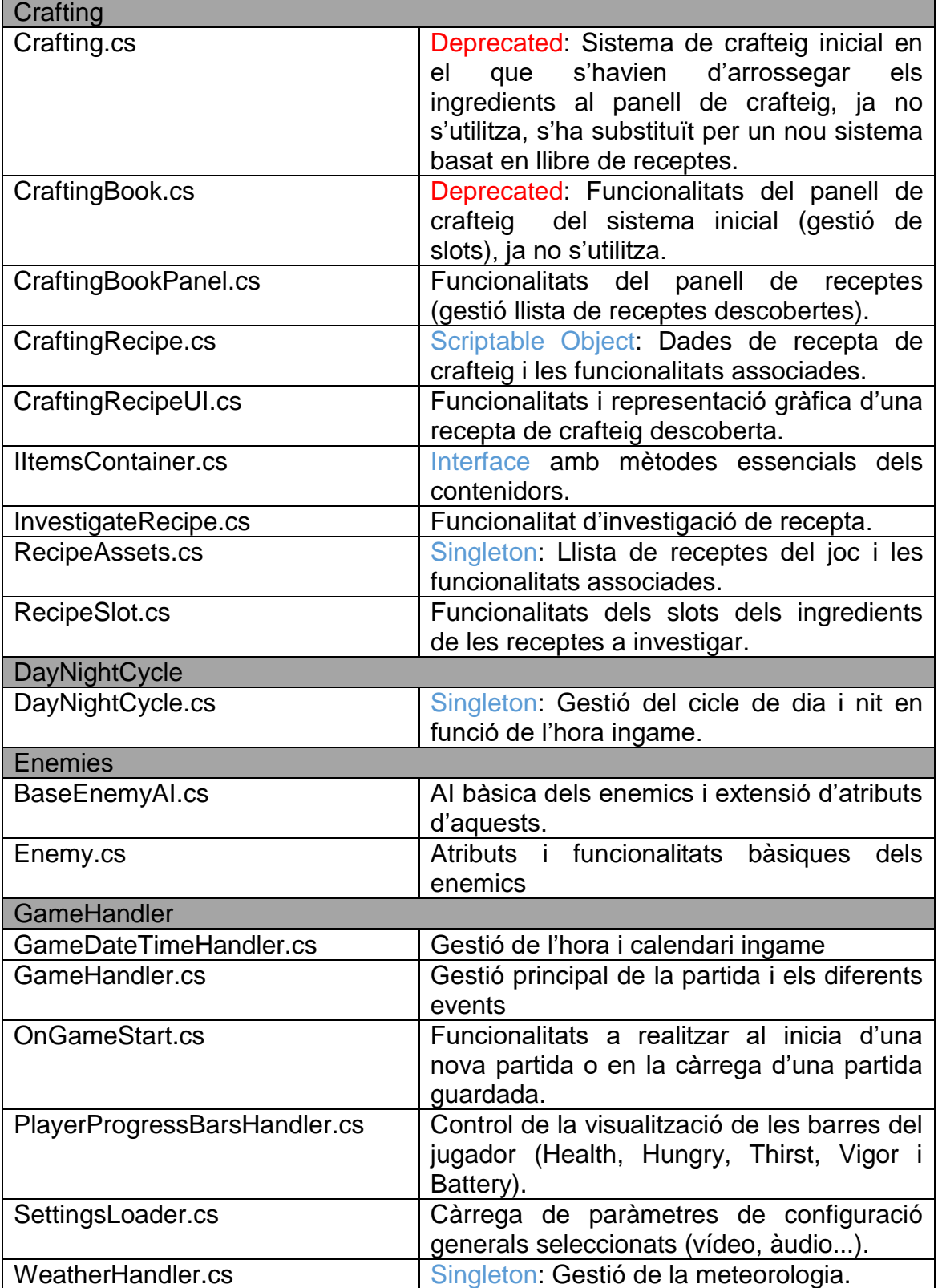

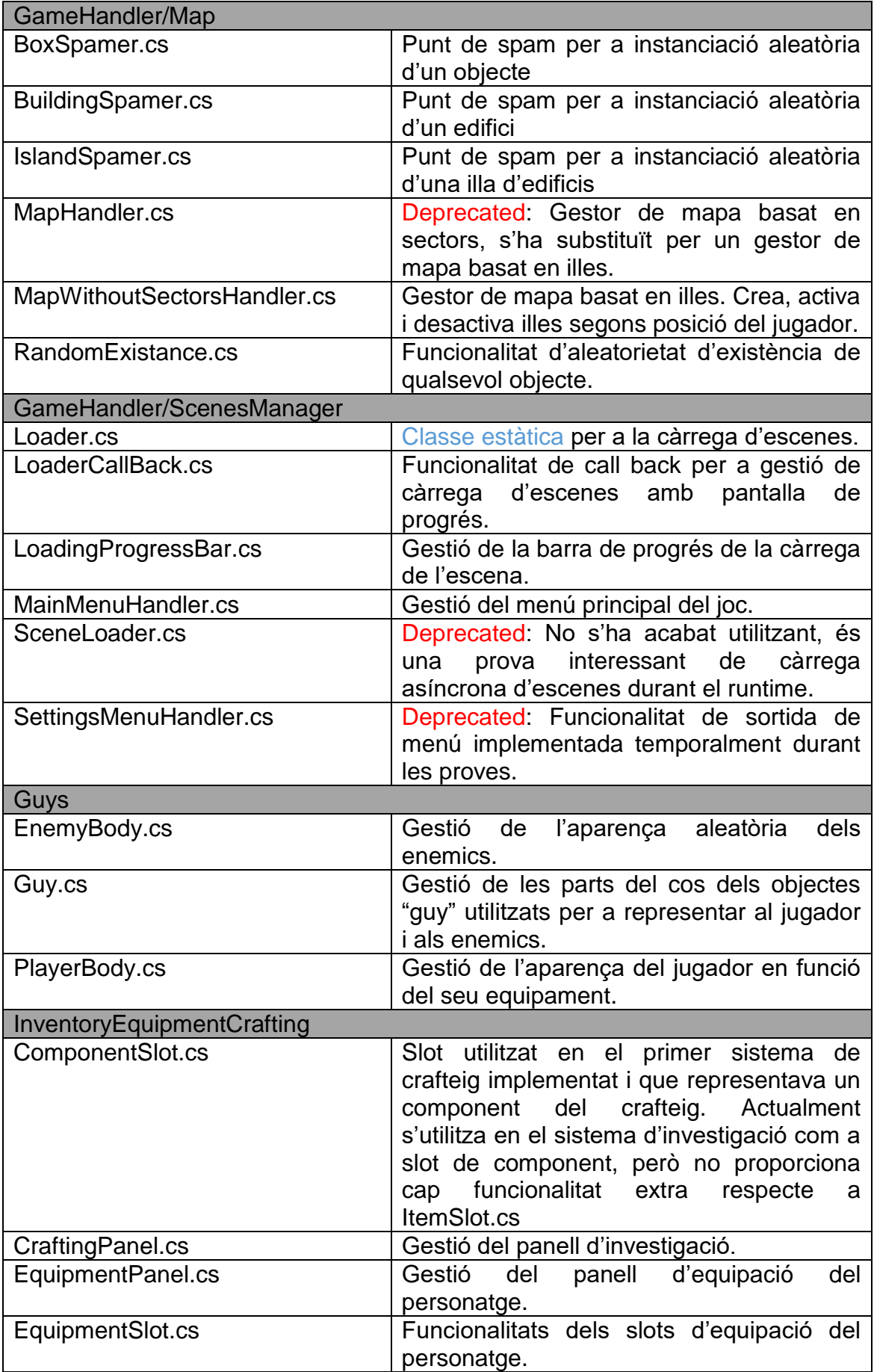

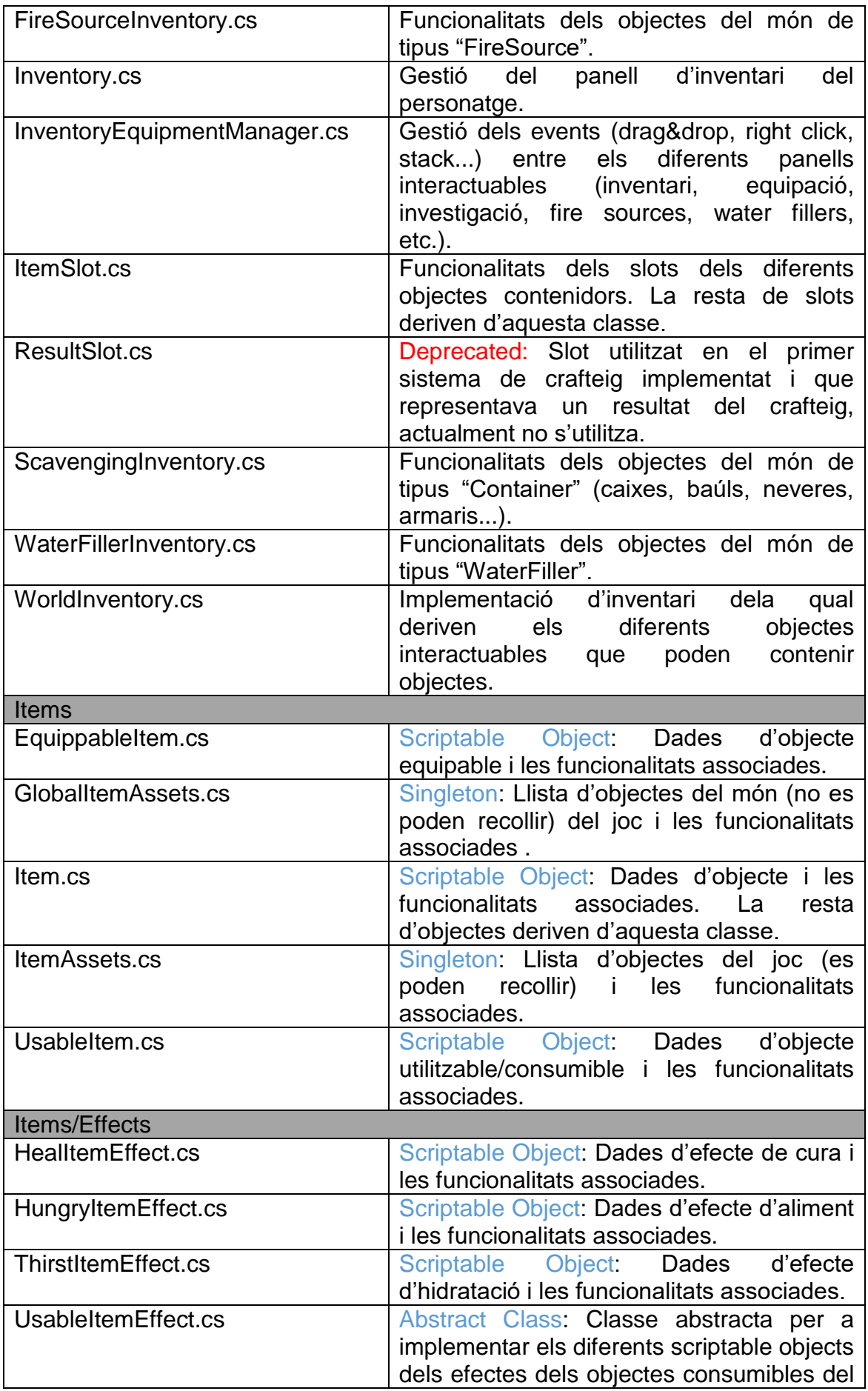

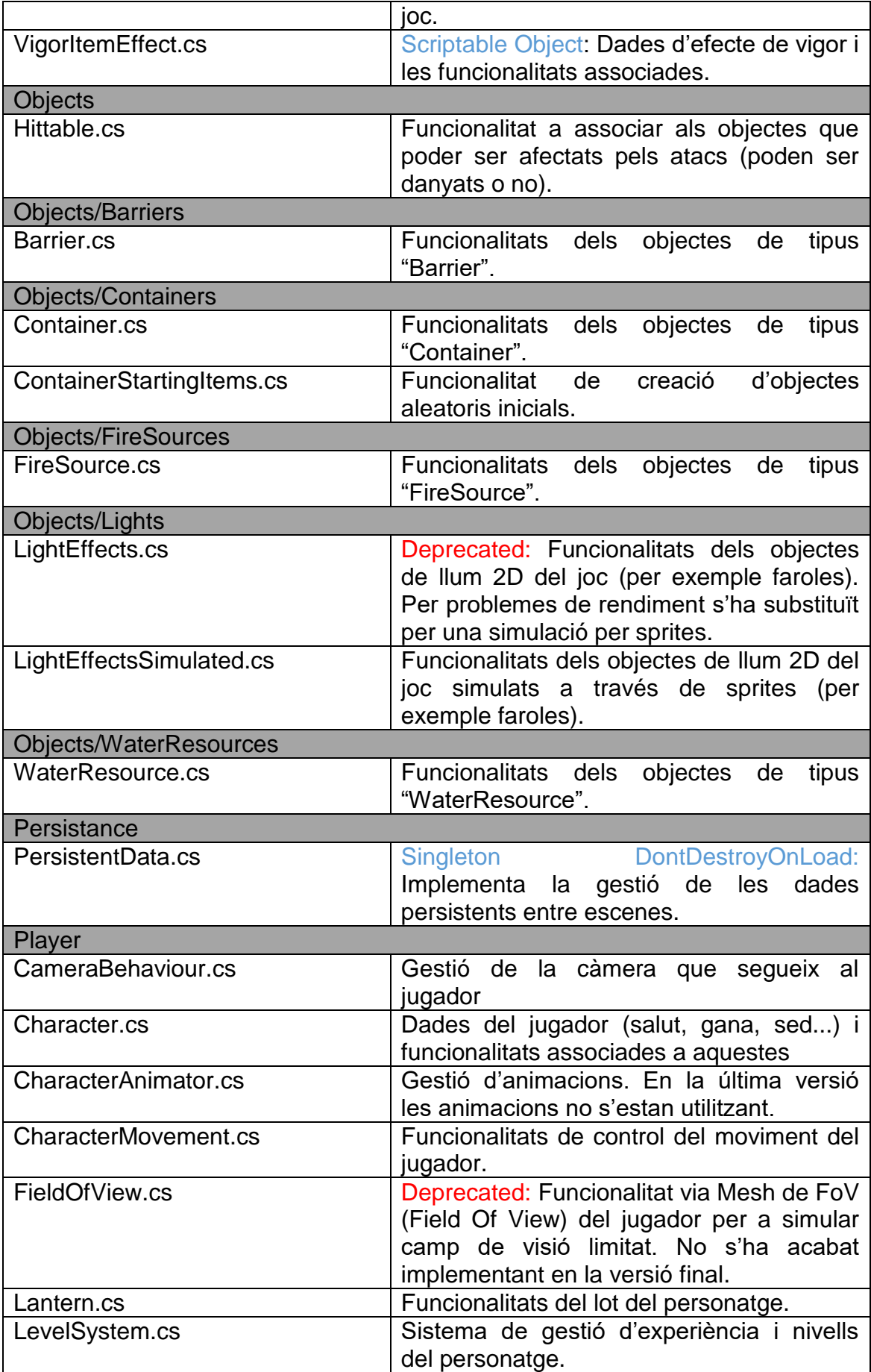

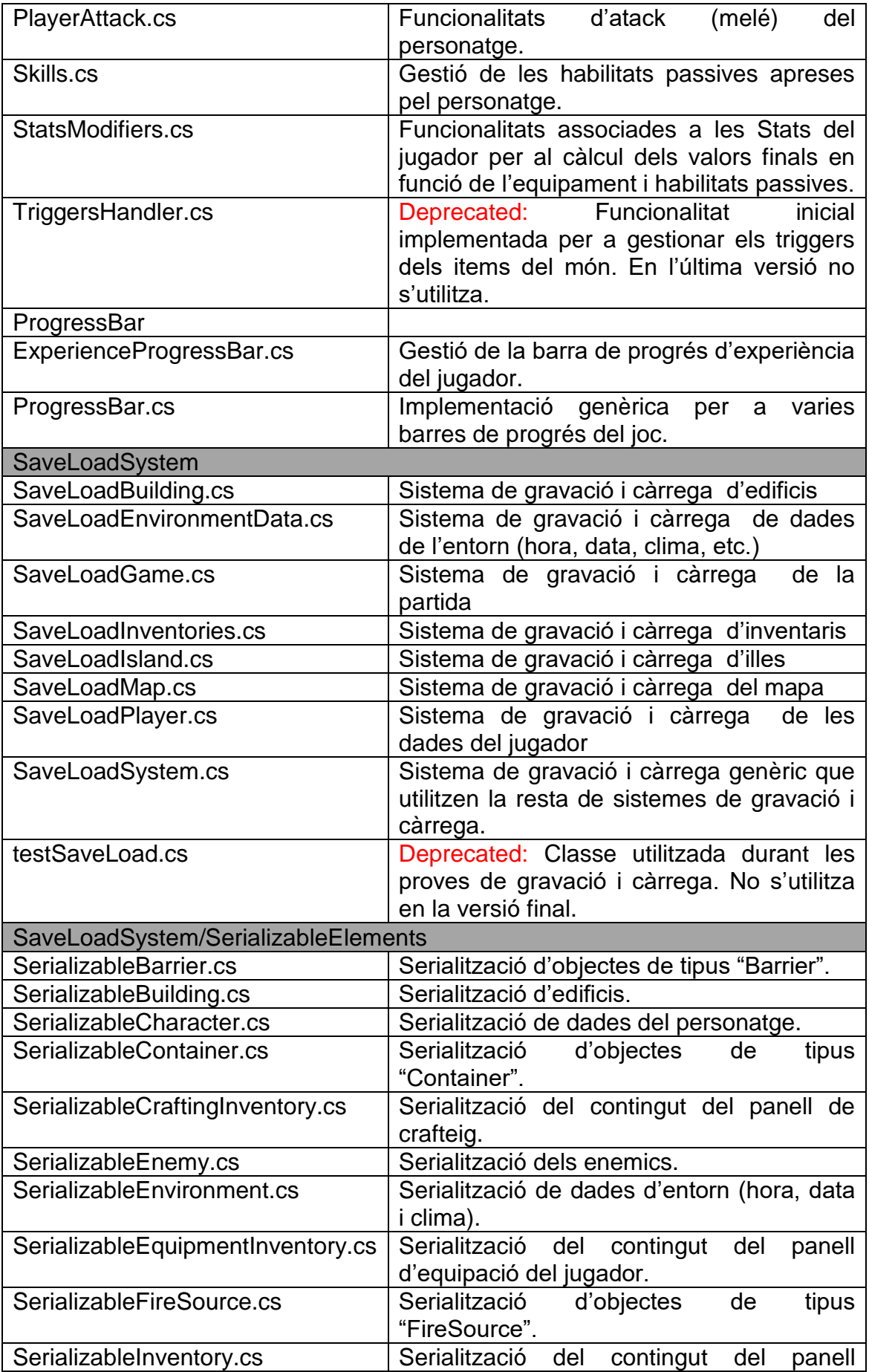

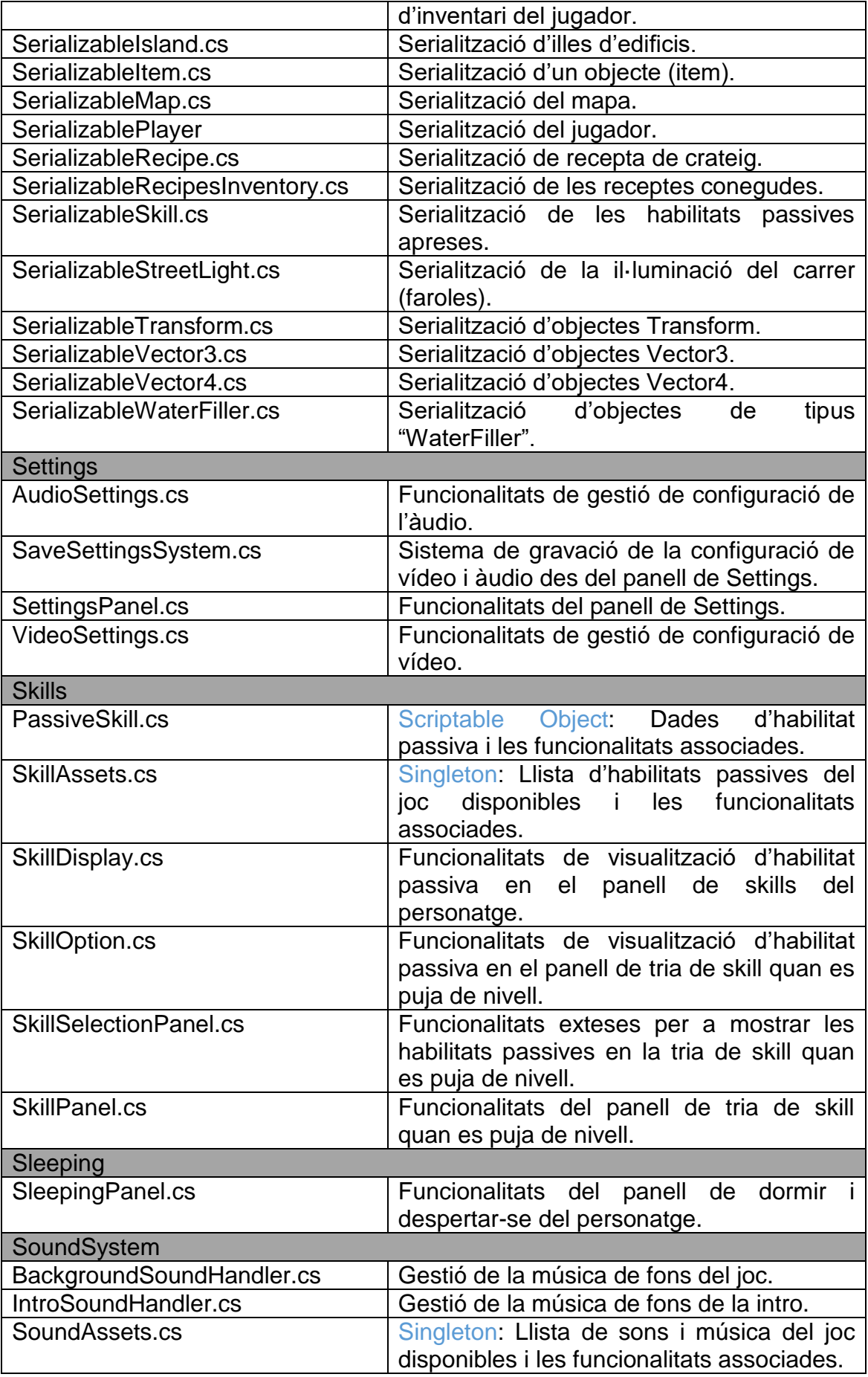

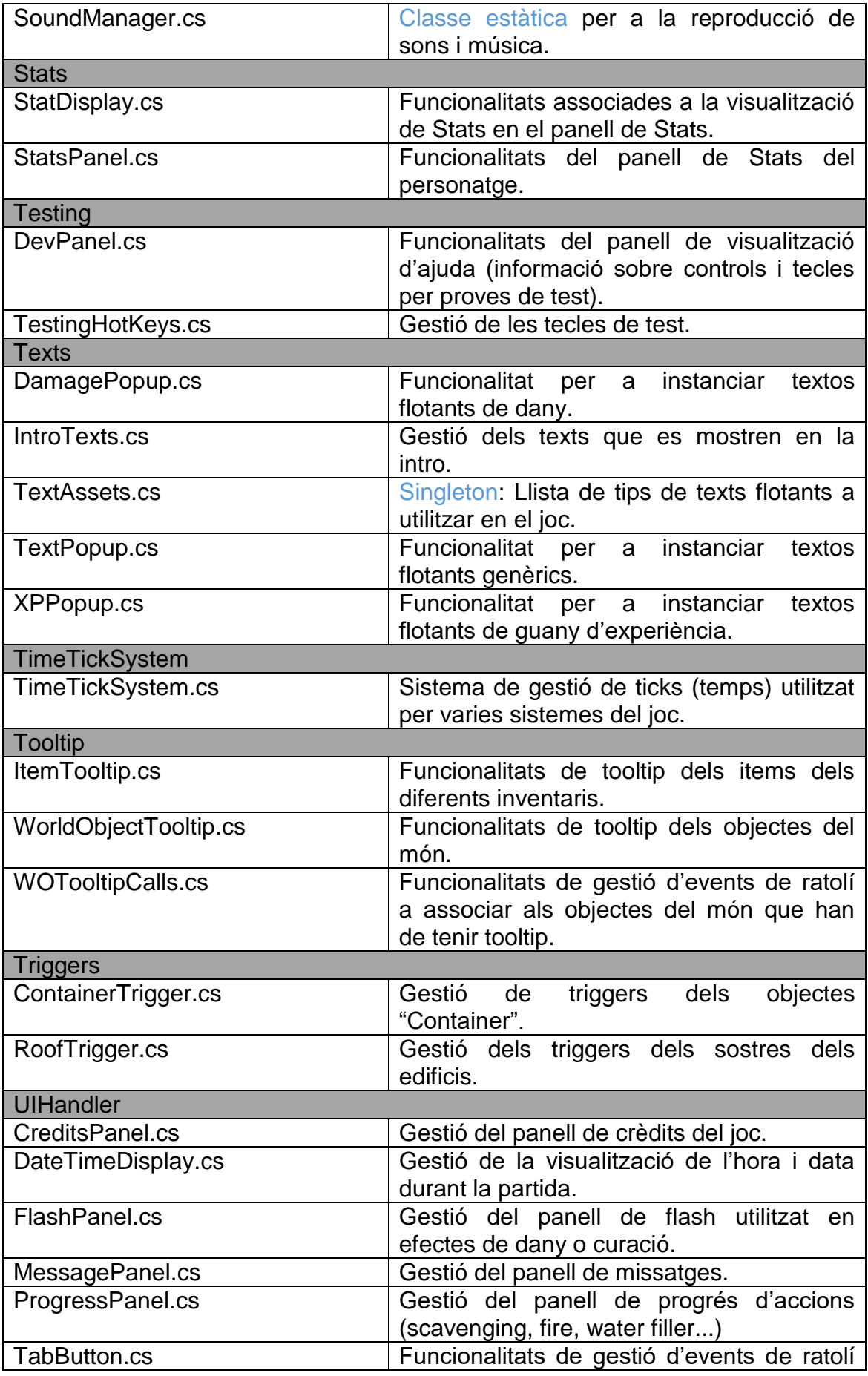

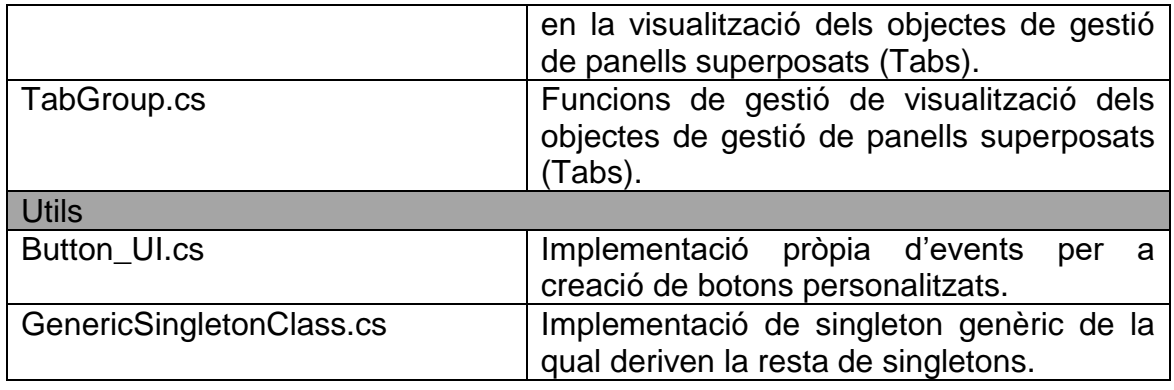